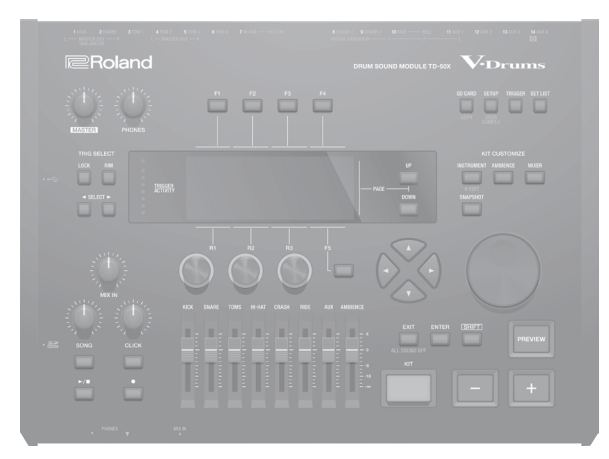

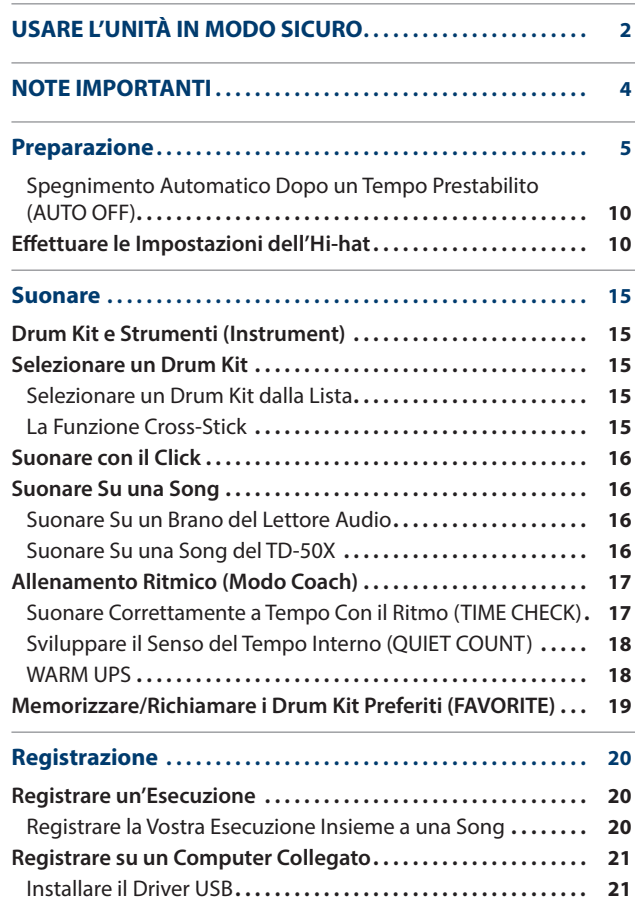

# **Roland**

**V-Drums** 

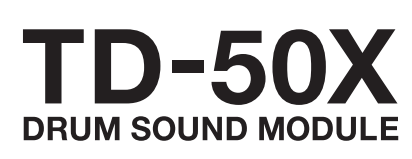

Guida Rapida

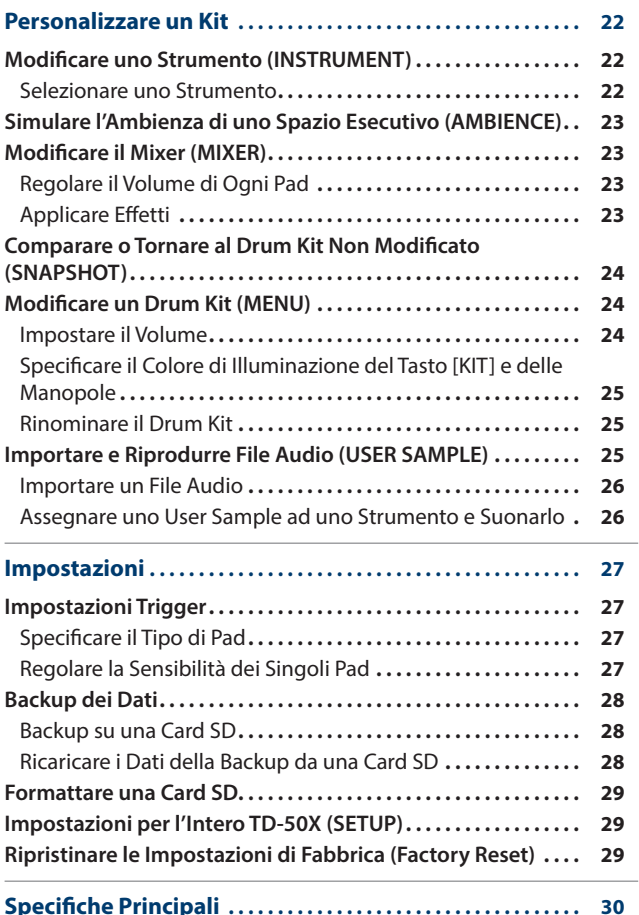

日本語

# Guida Rapida (questo documento)

Iniziate leggendo questo. Spiega il funzionamento di base.

# Manuali in PDF (in Inglese, scaricabili dal Web)

- 5 **Reference Manual**
	- Questo spiega tutte le funzioni del TD-50X.
- 5 **Data List**

Questo spiega i parametri e i suoni del TD-50X.

# 5 **MIDI Implementation**

Contiene informazioni dettagliate sui messaggi MIDI.

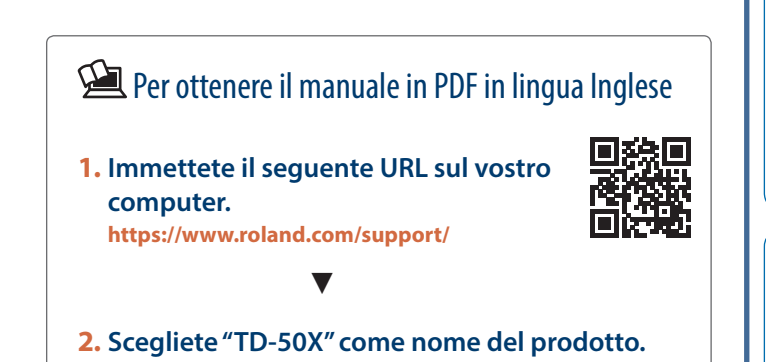

Prima di usare questa unità, leggete con attenzione "IMPORTANTI ISTRUZIONI DI SICUREZZA" (seconda di copertina), "USARE L'UNITÀ IN MODO SICURO" [\(p. 2](#page-1-1)), e "NOTE IMPORTANTI" ([p. 4\)](#page-3-1). Dopo la lettura, tenete il documento(i) a portata di mano per future consultazioni. © 2021 Roland Corporation

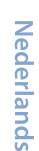

Português

# <span id="page-1-1"></span><span id="page-1-0"></span>ISTRUZIONI PER LA PREVENZIONE DI INCENDI, SCOSSE ELETTRICHE E DANNI ALLE PERSONE

# Riguardo ad  $\triangle$  AVVISO e ad  $\triangle$  ATTENZIONE

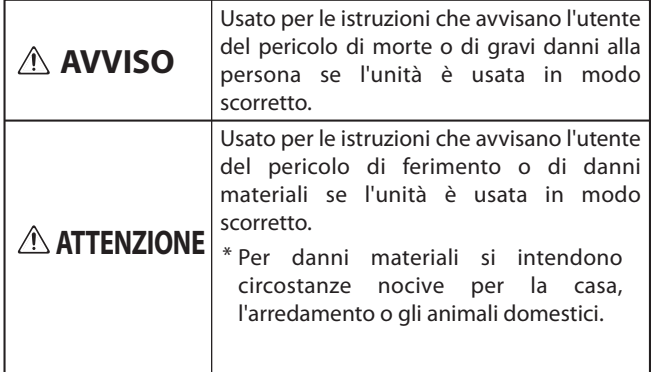

#### Riguardo ai Simboli

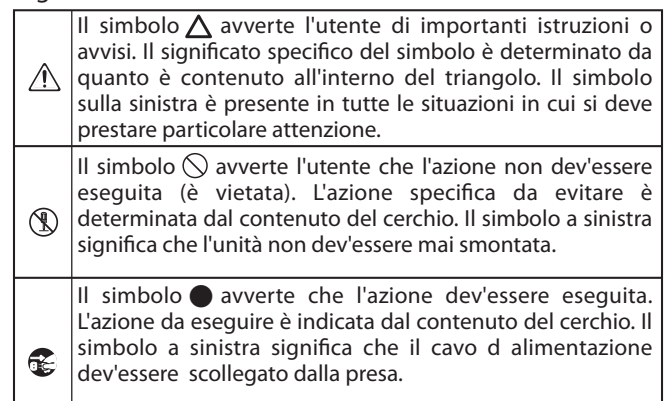

# **OSSERVATE SEMPRE LE NORME SEGUENTI**

# **AVVISO**

## **Controllate che il cavo di alimentazione abbia la terra**

Collegate la spina di alimentazione di questo modello ad una presa di corrente dotata di messa a terra.

# <span id="page-1-2"></span>**Per spegnere completamente l'unità,**

#### **scollegate il cavo di alimentazione dalla presa di corrente**

Anche se l'interruttore di alimentazione è spento, questa unità non è completamente separata dalla sua sorgente di

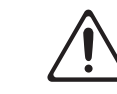

alimentazione principale. Se dovete spegnere completamente l'unità, spegnete l'interruttore di alimentazione dell'unità, poi scollegate il cavo di alimentazione dalla presa. Per questa ragione, la presa di corrente a cui collegate l'unità dovrebbe essere facilmente accessibile.

#### **Riguardo alla funzione di spegnimento automatico (Auto Off)**

L'unità si spegne automaticamente trascorso un certo periodo di tempo dall'ultima volta che la si è utilizzata per suonare o si sono usati pulsanti e

controlli (funzione Auto Off). Se non volete che l'unità si spenga automaticamente, disabilitate la funzione Auto Off [\(p. 10\)](#page-9-1).

# **Non smontate o modificate da soli l'unità**

Non effettuate alcuna operazione a meno che non venga descritta nel Manuale dell'Utente. Altrimenti, rischiate di causare malfunzionamenti. 

## **Non riparate o sostituite parti da soli**

Contattate il vostro rivenditore, a un centro di assistenza Roland, o un rivenditore ufficiale Roland. Per una lista dei centri di assistenza Roland, e dei rivenditori ufficiali Roland, consultate il sito Web Roland.

# **AVVISO**

#### **Non usate o lasciate mai l'unità in luoghi che siano:**

- • Soggetti a temperature
- estreme, (per es. esposti direttamente alla luce del sole in un veicolo chiuso, vicino a un condotto di riscaldamento o su apparecchiature che generano calore); o siano
- • Umidi (per es., bagni, lavanderie, su pavimenti bagnati); o siano
- • Esposti a vapore o fumo; o siano
- • Soggetti ad esposizione alla salsedine; o siano
- • Esposti alla pioggia; o siano
- • Polverosi o sabbiosi; o siano
- • Soggetti ad elevati livelli di vibrazioni; o siano
- Posizionato in un luogo scarsamente ventilato.

#### **Non scegliete collocazioni instabili**

Altrimenti, rischiate di ferirvi se l'unità dovesse cadere o ribaltarsi.

#### **Collegate il cavo di alimentazione ad una presa di corrente dalla tensione corretta**

L'unità va collegata ad una sorgente di alimentazione secondo quanto marcato sul fondo dell'unità. 

#### **Usate solo il cavo di alimentazione fornito**

Usate solo il cavo di alimentazione in dotazione. Inoltre, il cavo di alimentazione fornito non dev'essere utilizzato con nessun altro

dispositivo. 

#### **Non piegate ne ponete oggetti pesanti sul cavo di alimentazione**

Un cavo danneggiato può facilmente provocare scosse o incendi.

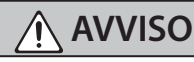

#### **Evitate un uso prolungato ad alto volume**

L'uso dell'unità ad alto volume per tempi prolungati può causare perdite dell'udito. Se dovesse verificarsi la perdita dell'udito o un sorta di ronzio, smettete immediatamente di usare l'unità e consultate un otorino. 

# **Evitate che nell'unità penetrino oggetti o liquidi; non ponete mai contenitori con liquidi sull'unità**

Non appoggiate alcun oggetto che contenga acqua (per esempio, vasi di fiori) su questa unità. Evitate che nell'unità penetrino oggetti (per es. materiali infiammabili, monete, spilli) o liquidi (per es., acqua o succo). Ciò può provocare cortocircuiti, guasti, o altri malfunzionamenti. 

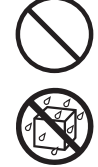

#### **Spegnete l'unità in caso di comportamenti anomali o di malfunzionamenti**

Nei seguenti casi, spegnete immediatamente l'unità e contattate il vostro rivenditore, un centro di assistenza Roland, o un rivenditore ufficiale Roland per assistenza.

- 
- • Il cavo di alimentazione è stato danneggiato; o
	- • In presenza di fumo o di odore di bruciato; o
	- • Sono caduti degli oggetti o del liquido si è infiltrato nel prodotto; o
	- • L'unità è stata esposta alla pioggia (o si è bagnata in altro modo); o
	- • Il prodotto non funziona normalmente o evidenzia un sostanziale cambiamento operativo.

Per una lista dei centri di assistenza Roland, e dei rivenditori ufficiali Roland, consultate il sito Web Roland. 

## **Proteggete i bambini da possibili danni**

È necessaria la supervisione e la guida di un adulto in luoghi in cui sono presenti dei bambini, se questi utilizzano l'unità.

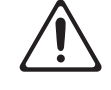

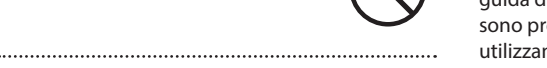

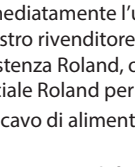

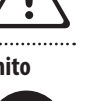

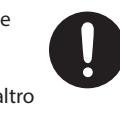

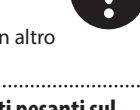

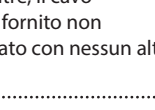

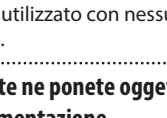

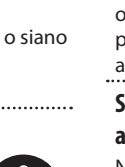

# **AVVISO**

## **Evitare cadute o forti impatti**

Altrimenti, rischiate di provocare danni o malfunzionamenti.

#### **Non collegate un numero eccessivo di apparecchiature alla stessa presa elettrica**

Altrimenti, rischiate di provocare surriscaldamenti o incendi.

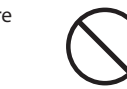

## **Non usate l'unità in altre nazioni**

Prima di usare l'unità in un'altra nazione, consultate il vostro negoziante, un centro di assistenza o il distributore autorizzato Roland.

Per una lista dei centri di assistenza Roland, e dei rivenditori ufficiali Roland, consultate il sito Web Roland. 

# **Non posizionate oggetti che bruciano**

#### **sull'unità**

Non posizionate oggetti che bruciano (come una candela) sull'unità.

#### **State attenti alle condizioni meteorologiche**

Usate l'apparato in climi moderati.

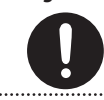

# **ATTENZIONE**

#### **Afferrate la spina per collegare o scollegare il cavo di alimentazione**

Per evitare danni al conduttore, afferrate sempre e solo la spina del cavo dell'alimentatore per scollegarlo.

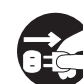

# **ATTENZIONE**

#### **Spolverate periodicamente la spina del cavo di alimentazione**

Qualsiasi accumulo di polvere tra la spina di alimentazione e la presa di corrente può ridurre l'isolamento ed essere causa di incendi.

A intervalli regolari, dovreste sfilare il cavo di alimentazione e pulirlo con un panno asciutto, per eliminare tutta la polvere e altri accumuli tra gli spinotti. 

# **Ogni qual volta l'unità resta inutilizzata per lunghi periodi di tempo, scollegate il cavo di alimentazione**

Potrebbero innescarsi incendi nel caso improbabile di un cortocircuito.

#### **Gestite i cavi in modo sicuro, così che non si aggroviglino**

Se qualcuno inciampasse nei cavi, la caduta o il ribaltamento dell'unità può provocare danni.

# **Non salite mai, ne ponete oggetti pesanti**

#### **sull'unità**

Altrimenti, rischiate di ferirvi se l'unità dovesse cadere o ribaltarsi.

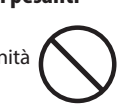

#### **Non maneggiate mai il cavo di alimentazione o la sua spina con le mani bagnate**

Questo aumenta il rischio di scosse elettriche.

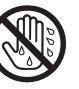

#### **Scollegate tutto prima di spostare l'unità**

Prima di spostare l'unità, scollegate il cavo di alimentazione così come tutti i cavi di collegamento ad altre apparecchiature.

# **ATTENZIONE**

#### **Prima di pulire l'unità, spegnetela e scollegate il cavo di alimentazione dalla presa**

Se non scollegate il cavo di alimentazione dalla presa, esiste il rischio di scosse elettriche.

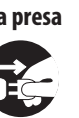

English

# **Ogni qual volta prevedete la possibilità di fulmini nella vostra zona, scollegate il cavo di alimentazione dalla presa**

Se non scollegate il cavo di alimentazione dalla presa, esiste il rischio di malfunzionamenti o di scosse elettriche.

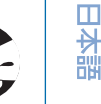

# **Conservate gli oggetti di piccole dimensioni**

**fuori dalla portata dei bambini** Per evitare che piccoli oggetti come i seguenti vengano ingoiati accidentalmente, teneteli fuori dalla portata dei bambini.

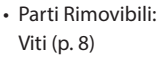

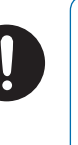

Deutsch

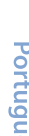

#### <span id="page-3-1"></span><span id="page-3-0"></span>**Alimentazione**

• Non collegate questa unità alla stessa presa elettrica usata da qualsiasi dispositivo elettrico controllato da un invertitore (come frigoriferi, lavatrici, forni a microonde, o condizionatori d'aria), o che contiene un motore. A seconda dell'utilizzo del dispositivo elettrico, il rumore di linea può provocare malfunzionamenti a questa unità o può produrre rumori udibili. Se non è possibile utilizzare una presa elettrica separata, collegate un filtro del rumore di linea tra questa unità e la presa elettrica.

#### **Posizionamento**

- • Usare l'unità vicino ad amplificatori di potenza (o ad altri componenti dotati di grossi trasformatori) può indurre fruscii. Per ridurre il problema, riorientate l'unità o allontanatela dalla sorgente di interferenze.
- • Questa apparecchiatura può interferire con la ricezione di radio e TV. Non impiegatela nelle vicinanze di questi ricevitori.
- • Possono prodursi rumori se vengono utilizzati dispositivi di comunicazione senza fili, come i telefoni cellulari, nelle vicinanze dell'unità. Tali rumori possono verificarsi ricevendo o iniziando una chiamata, o mentre conversate. In presenza di tali problemi, allontanate i dispositivi dall'unità, o spegneteli.
- Quando viene spostata da un luogo ad un altro in cui la temperatura e/o l'umidità sono molto differenti, all'interno dell'unità possono formarsi delle gocce d'acqua (condensa). Possono verificarsi danni o malfunzionamenti se cercate di usare l'unità in questa condizione. Perciò, prima di usare l'unità, dovete consentirle di riposare per diverse ore, sino a quando la condensa non è evaporata completamente.
- • A seconda del materiale e della temperatura della superficie su cui ponete l'unità, i piedini in gomma possono scolorire o macchiare la superficie.
- • Non appoggiate alcun oggetto che contenga liquidi su questa unità. Eliminate qualsiasi liquido che possa essersi versato sull'unità usando un panno asciutto e morbido.

#### **Manutenzione**

• Non usate mai benzene, diluenti, alcool o solventi di nessun tipo, per evitare di scolorire o deformare l'unità.

#### **Riparazioni e Dati**

• Prima di portare l'unità in laboratorio per le riparazioni, effettuate sempre una copia di backup dei dati salvati al suo interno; o se preferite, annotate le informazioni necessarie. Durante le riparazioni, viene prestata la massima attenzione per evitare la perdita dei dati. In certi casi (come quando i circuiti di memoria sono danneggiati), è però impossibile ripristinare i dati. Roland non si assume alcuna responsabilità per il ripristino dei contenuti memorizzati che potrebbero andare persi.

#### **Precauzioni Aggiuntive**

- • Il contenuto della memoria può andare perso a causa di malfunzionamenti, o per un uso scorretto dell'unità. Per evitare la perdita dei vostri dati, prendete l'abitudine di creare copie di backup regolari dei dati salvati nell'unità.
- • Roland non si assume alcuna responsabilità per il ripristino dei contenuti memorizzati che potrebbero andare persi.
- • Siate ragionevolmente attenti nell'usare i tasti, i cursori o altri controlli dell'unità e usando prese e connettori. Un impiego troppo rude può causare malfunzionamenti.
- Non colpite o premete mai eccessivamente sul display.
- • Nel collegare/scollegare i cavi, afferrate sempre il connettore stesso—non tirate mai il cavo. In questo modo eviterete cortocircuiti, o di danneggiare gli elementi interni del cavo.
- • Una piccola quantità di calore viene generato dall'unità durante il normale funzionamento.
- • Per evitare di disturbare i vicini, cercate di tenere il volume dell'unità a livelli ragionevoli.
- • Questo strumento è stato progettato per ridurre al minimo il suoni estranei prodotti quando viene suonato. Poiché le vibrazioni sonore possono essere trasmesse attraverso pareti e pavimenti in misura superiore a quanto ci si immagini, fate attenzione affinché tali suoni non divengano fonte di disturbo per i vostri vicini.
- Per lo smaltimento dell'imballo in cartone o del materiale protettivo in cui era confezionata l'unità, osservate le norme vigenti nella vostra nazione.
- • Non usate cavi di collegamento che contengono delle resistenze.
- • La targhetta del nome è affissa sul fondo dell'unità.

#### **Usare Memorie Esterne**

- • Osservate le seguenti precauzioni maneggiando dispositivi di memoria esterni. Inoltre, siate certi di osservare tutte le precauzioni fornite con il dispositivo di memoria esterna.
	- • Non rimuovete mai il dispositivo mentre è in corso la lettura/scrittura.
	- • Per evitare danni causati dall'elettricità statica, scaricate ogni elettricità statica dal corpo prima di maneggiare il dispositivo.

#### **Diritti di Proprietà Intellettuale**

- • La legge proibisce la registrazione non autorizzata, l'esecuzione in pubblico, la trasmissione, il prestito, la vendita o la distribuzione, o simili, in tutto o in parte di un lavoro (composizione musicale, registrazione video, trasmissione, esecuzione in pubblico, etc.) il cui copyright è proprietà di terze parti.
- • Non utilizzate questa unità per scopi che potrebbero violare i diritti di autore detenuti da una terza parte. Non ci assumiamo alcuna responsabilità riguardo alla violazione di diritti di autore detenuti da una terza parte derivati dall'uso di questa unità.
- • I diritti di autore dei contenuti di questo prodotto (i dati delle forme d'onda dei suoni, i dati degli style, pattern di accompagnamento, dati delle frasi, loop audio e dati delle immagini) appartengono alla Roland Corporation.
- • Agli acquirenti di questo prodotto è permesso di utilizzare tali contenuti (ad eccezione dei dati delle Demo Song) per la creazione, esecuzione, registrazione e distribuzione di lavori musicali originali.
- • Agli acquirenti di questo prodotto NON è permesso di estrarre tali contenuti in forma originale o modificata, allo scopo di distribuire supporti registrati di tali contenuti o di renderli disponibili su una rete di computer.
- I loghi SD ( $\leq$ ) e SDHC ( $\geq$ ) sono marchi di fabbrica della SD-3C, LLC.
- • ASIO è un marchio di fabbrica e software della Steinberg Media Technologies GmbH
- • Questo prodotto contiene la piattaforma eParts software integrata della eSOL Co.,Ltd. eParts è un marchio di fabbrica della eSOL Co., Ltd. in Giappone.
- • L'unità usa il Source Code del μT-Kernel con T-License 2.0 fornita dal T-Engine Forum (www.tron.org).
- • Roland, V-Drums, e BOSS sono marchi di fabbrica registrati o marchi di fabbrica della Roland Corporation negli Stati Uniti e/o in altre nazioni.
- • Tutti i nomi dei prodotti e delle aziende menzionati in questo documento sono marchi di fabbrica o marchi di fabbrica registrati dei rispettivi proprietari.

# <span id="page-4-0"></span>Preparazione

# Descrizione del Pannello

# Pannello Superiore

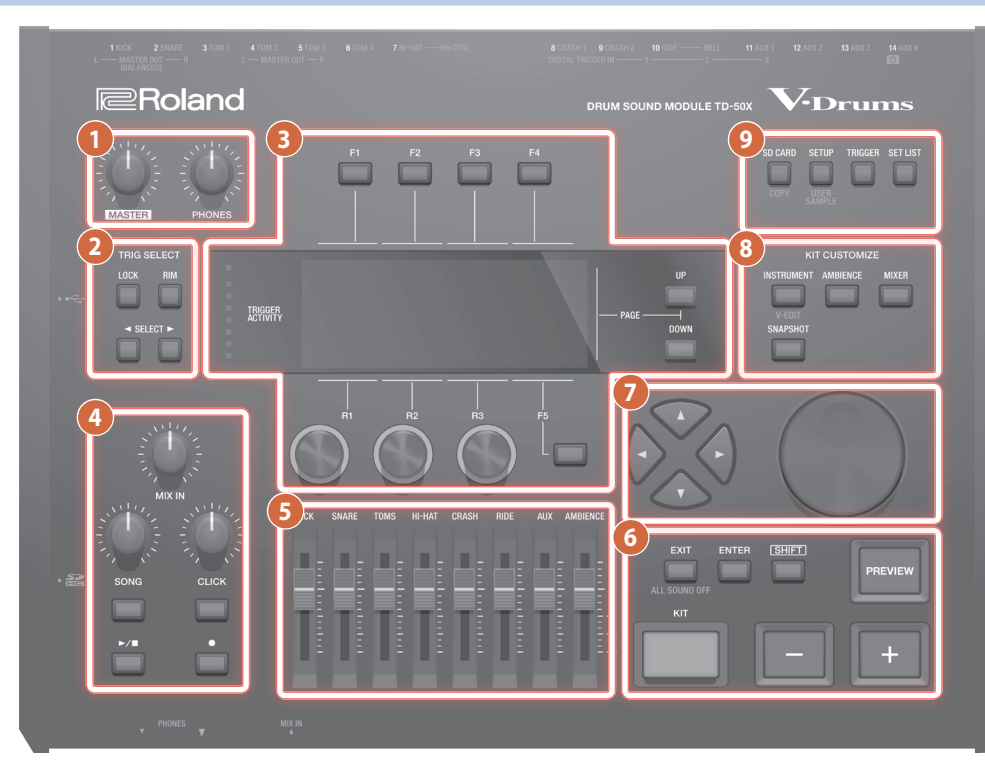

## **Manopola [MASTER]**

Regola il volume delle prese MASTER OUT.

#### **Manopola [PHONES]**

Regola il volume delle cuffie collegate alla presa PHONES.

# **2 TRIG SELECT**

## **Tasto [LOCK]**

Se premete il tasto [LOCK] così che l'indicatore sia acceso, il pad che state impostando resta selezionato anche se colpite un altro pad.

## **Tasto [RIM]**

Quando utilizzate un pad dotato di supporto del rim (cerchio), questo tasto specifica se state effettuando impostazioni per la pelle (head) o per il cerchio (rim). Nel caso di un pad che supporta i three-way triggering, questo tasto alterna tra head, rim, e bell (pelle, cerchio e campana).

**Tasti SELECT [**K**] [**J**]** Selezionano il pad (numero dell'ingresso trigger) che state impostando.

## ์ ่ **2**

## **Tasti [F1]–[F5] (tasti funzione)**

Questi tasti cambiano la loro funzione a seconda dell'indicazione nel display. Usateli per selezionare le varie schede (tab) che appaiono nella parte superiore del display, o specificare la funzione che appare nella parte superiore o inferiore del display.

# **Manopole [R1]–[R3] (manopole rotative)**

Le funzioni di queste manopole cambiano a seconda dell'indicazione nel display. Regolano i valori che sono indicati nella parte inferiore del display.

# **Tasti PAGE [UP] [DOWN]**

Premendo i tasti PAGE [UP] [DOWN] quando sono accesi, potete cambiare le pagine nello schermo.

# **Indicatore TRIGGER ACTIVITY**

Questo si illumina quando viene ricevuto un segnale di trigger (innesco) da un pad (un segnale che indica che il pad è stato colpito). Questo vi permette di controllare se è il pad è collegato correttamente.

# **Display**

Mostra varie informazioni sull'operazione.

**4**

#### **Manopola [MIX IN]**

Regola il volume di ingresso dalle prese MIX IN sul pannello frontale e posteriore.

## **Manopola [SONG]**

Regola il volume della song (file audio) (Questo non influenza il suono dell'esecuzione della batteria di una song interna, né il suono di un'esecuzione della batteria registrata).

## **Tasto [SONG]**

Apre la schermata SONG. Premetelo quando volete riprodurre una song o dati registrati, o quando volete effettuare impostazioni relative alla song.

## **Manopola [CLICK]**

Regola il volume del click.

# **Tasto [CLICK]**

Vi permette di far suonare il click, o di regolare il tempo o il click. Premete questo tasto anche per gli esercizi ritmici.

Português

Españo

# **Tasto [** $\blacktriangleright$ /■]

Riproduce/arresta la song o i dati registrati.

# **Tasto [**t**]**

Premete questo tasto quando volete registrare la vostra esecuzione.

# **5 Cursori**

Regolano il volume della cassa, rullante, hi-hat, altri strumenti a percussione e dell'effetto di ambienza.

# **6**

**Tasto [KIT]**

Appare la schermata DRUM KIT.

# **Tasti [-] [+]**

Usate questi tasti per cambiare i drum kit o per modificare i valori.

## **Tasto [EXIT]**

Premete una volta questo tasto per tornare al livello superiore della schermata. Se lo premete ripetutamente, alla fine tornate alla schermata DRUM KIT.

Tenendo premuto il tasto [SHIFT] e premendo il tasto [EXIT], potete arrestare (silenziare) tutti i suoni che stanno suonando correntemente (ALL SOUND OFF). Questo è un modo pratico per arrestare numerose frasi in loop con una sola operazione.

**Tasto [ENTER]** Premetelo per confermare un valore o per eseguire un'operazione.

## **Tasto [SHIFT]**

Questo tasto viene usato insieme ad altri tasti. La funzione degli altri tasti cambia mentre tenete premuto questo tasto.

# **Tasto [PREVIEW]**

Questo tasto vi permette di ascoltare uno strumento. Il volume cambia a seconda della forza con cui premete il tasto.

Potete usare i tasti SELECT [◀] [▶] per selezionare il numero di un ingresso trigger, e usare questo tasto per ascoltare il suono anche se non vi sono pad collegati al TD-50X.

# **7**

#### **Tasti [**H**] [**I**] [**K**] [**J**] (tasti cursore)**

Spostano il cursore.

# **Manopola**

Questa manopola funziona come i tasti [+] e [–]. Usatela per scorrere rapidamente o per grandi cambiamenti nei valori modificati.

# **8 KIT CUSTOMIZE**

## **Tasto [INSTRUMENT]**

Vi permette di specificare uno strumento (suono). Tenendo premuto il tasto [SHIFT] e premendo il tasto [INSTRUMENT], potete andare direttamente alla pagina di modifica dell'instrument (V-EDIT).

# **Tasto [AMBIENCE]**

Imposta il suono del microfono overhead che cattura il suono dell'intero kit, così come le riverberazioni e il suono del luogo in cui viene suonata la batteria.

## **Tasto [MIXER]**

Vi permette di specificare le impostazioni del volume, pan, multieffetto, equalizzatore, e compressore di ogni pad.

# **Tasto [SNAPSHOT]**

Salva temporaneamente il drum kit che state modificando correntemente, permettendovi di compararlo con le impostazioni correnti o di tornare alle impostazioni precedenti (funzione snapshot).

**Tasto [SD CARD]**

**9**

Vi permette di effettuare operazioni sulla card SD come il salvataggio o il caricamento dei dati.

Tenendo premuto il tasto [SHIFT] e premendo il tasto [SD CARD], potete copiare le impostazioni di un drum kit o di uno strumento.

#### **Tasto [SETUP]**

Vi permette di effettuare impostazioni delle funzioni che si applicano all'intero TD-50X, come le impostazioni delle destinazioni di uscita (output assign) e le impostazioni MIDI.

Tenendo premuto il tasto [SHIFT] e premendo il tasto [SETUP], potete utilizzare la funzione user sample [\(p. 25](#page-24-1)) che vi permette di importare i vostri campionamenti (user sample).

## **Tasto [TRIGGER]**

Vi permette di effettuare impostazioni dei parametri trigger.

# **Tasto [SET LIST]**

Vi permette di creare una "set list", o di selezionare i drum kit nell'ordine specificato da una set list. Quando è attiva la funzione set list, il tasto [SET LIST] è illuminato.

# <span id="page-6-1"></span>Pannello Laterale/Pannello Frontale

\* Per evitare malfunzionamenti e/o danni ai diffusori o ad altri dispositivi, abbassate sempre il volume, e spegnete tutti i dispositivi prima di eseguire qualsiasi collegamento.

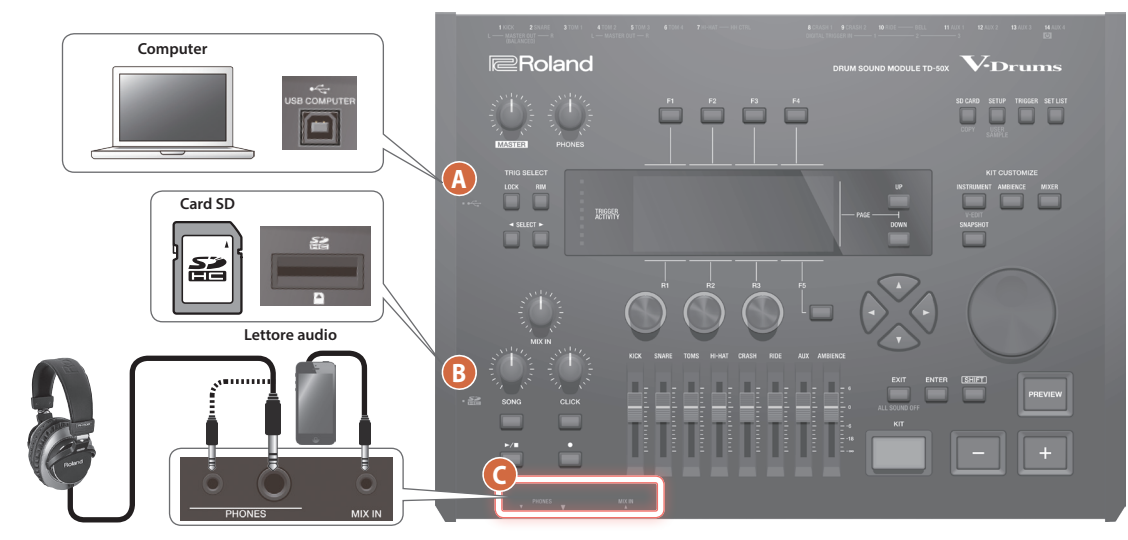

# **A Porta USB COMPUTER**

**Cuffie**

Usate un cavo USB per collegare il TD-50X al vostro computer [\(p. 21](#page-20-1)). Potete così utilizzare una DAW software per registrare l'esecuzione sul TD-50X sotto forma di audio o MIDI.

#### **B Slot per la card SD**

Inserite una card SD disponibile in commercio (sono supportate card SDHC (sino a 32 GB)).

Potete memorizzare brani musicali o dati del TD-50X sulla card SD. Potete anche usare una card per caricare i vostri campionamenti (user sample) o per esportare una song registrata.

Prima di utilizzare una card SD per la prima volta, dovete formattarla sul TD-50X [\(p. 29\)](#page-28-1).

- \* Non spegnete mai l'unità o rimuovete le card SD mentre lo schermo indica **"Processing..."**
- \* Alcuni tipi di memory card, oppure memory card di alcuni produttori, potrebbero non essere in grado di registrare o riprodurre correttamente sull'unità.

# **Presa PHONES**

Qui potete collegare delle cuffie.

Anche se sono collegate delle cuffie, il suono viene emesso dalle varie prese di uscita.

# **Presa MIX IN**

**(Esempio di** 

Collegate qui il vostro lettore audio (smartphone) o altro dispositivo di riproduzione audio.

# <span id="page-6-0"></span>Impostazioni per i pad che supportano la connessione digitale

La prima volta che un pad che supporta la connessione digitale viene collegato a una porta DIGITAL TRIGGER IN, appare la seguente schermata.

Seguendo le istruzioni nella schermata, specificate l'ingresso trigger a cui va assegnato il pad connesso.

\* Se specificate lo stesso ingresso trigger di un pad che è connesso a una presa TRIGGER IN, il pad connesso a quella presa TRIGGER IN non produce suoni.

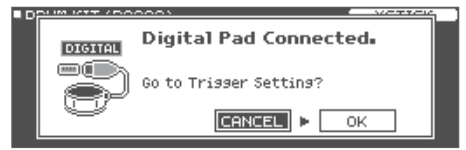

**→** Per i dettagli sulle impostazioni del pad, fate riferimento al "Reference Manual" (PDF).

# **1. Selezionate "OK" e premete il tasto [ENTER].**

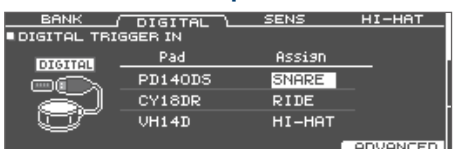

**2. Usate i tasti cursore per selezionare il pad che volete specificare e usate i tasti [–] [+] o la manopola per specificare l'assegnazione.**

Quando selezionate un pad, il tasto FUNC del pad selezionato lampeggia.

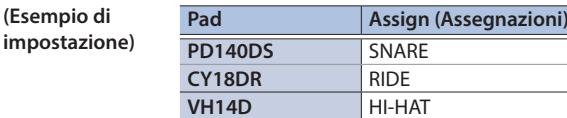

\* Non potete specificare più istanze della stessa assegnazione.

**3. Premete il tasto [KIT] per tornare alla schermata DRUM KIT.**

Españo

# Pannello Inferiore

# <span id="page-7-0"></span>Montare il TD-50X su un supporto

Potete montare il TD-50X un supporto per tamburi utilizzando la piastra del modulo sonoro inclusa con il supporto per tamburi (venduto separatamente: serie MDS).

Usando le viti al fondo del TD-50X, montatelo come illustrato a lato.

- \* Non usate viti diverse da quelle che si trovano al fondo del TD-50X. Ciò provoca malfunzionamenti.
- \* Quando ribaltate l'unità, state attenti a proteggere tasti e manopole da eventuali danni. Inoltre, maneggiate l'unità con cura, per evitare di farla cadere.

# **MEMO**

L'All Purpose Clamp (APC-33; venduto separatamente) può essere fissato ad un tubo con un raggio di 10,5–28,6 mm nel caso vogliate montare il TD-50X su un'asta per piatti o altro supporto simile.

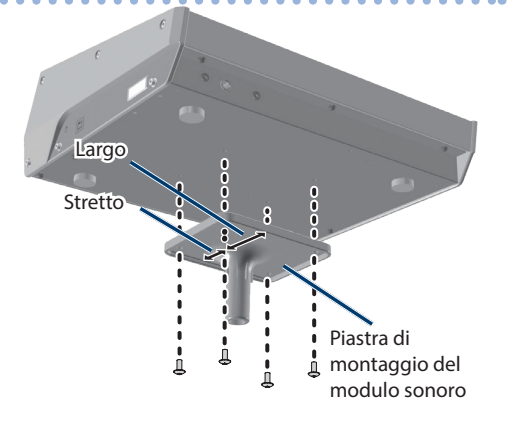

# <span id="page-7-1"></span>Pannello Posteriore (Collegare i Vostri Dispositivi)

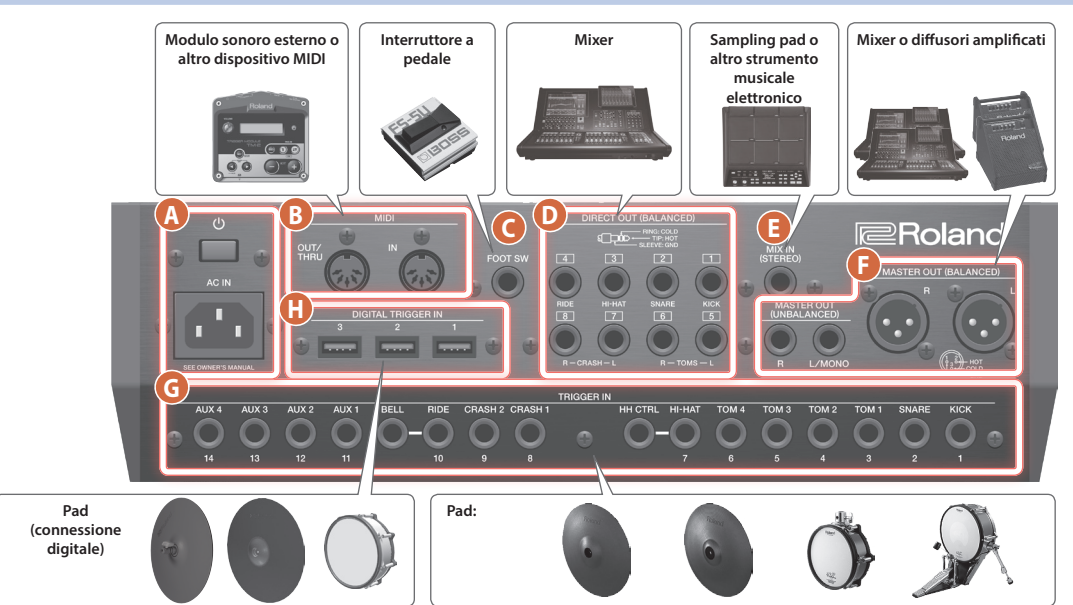

# **A**

**Interruttore [**L**]**

Questo accende e spegne l'unità.

#### **Presa AC IN**

Collegate qui il cavo di alimentazione incluso.

## **B Porta MIDI**

Usate questi connettori per collegare un modulo sonoro esterno o altri dispositivi MIDI.

# **C Presa FOOT SW**

Potete collegare qui un interruttore a pedale (BOSS FS-5U, FS-6; venduto separatamente) e usarlo per controllare varie funzioni.

## **D Prese DIRECT OUT (BALANCED)**

Collegatele al vostro mixer.

Usate il tasto [SETUP] per specificare la presa DIRECT OUT 1–8 da cui viene inviato in uscita ogni instrument.

Assegnazione dei piedini delle prese DIRECT OUT (BALANCED)

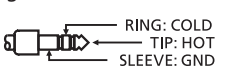

# **E Presa MIX IN (STEREO)**

Collegatele ad uno strumento musicale elettronico come un sampling pad.

#### **F Prese MASTER OUT (BALANCED) / Prese MASTER OUT (UNBALANCED)**

Collegatele al vostro mixer, diffusori amplificati, o dispositivo di registrazione.

Se volete emettere il suono in mono, collegate solo la presa L/MONO delle prese MASTER OUT (UNBALANCED).

Assegnazione dei piedini delle prese MASTER OUT (BALANCED)

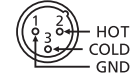

# **G Presa TRIGGER IN**

Collegate qui i piatti, hi-hat, cassa, e altri pad.

\* Se collegate un pad di tipo dual trigger, usate un cavo stereo (TRS).

## **H Presa DIGITAL TRIGGER IN**

Collegate qui dei pad che supportano la connessione digitale (per es., PD-140DS, CY-18DR, o VH-14D).

# <span id="page-8-0"></span>Accensione e Spegnimento

- \* Completati i collegamenti [\(p. 8\)](#page-7-1), accendete i vari dispositivi nell'ordine specificato sotto. Accendendo i dispositivi nell'ordine sbagliato, rischiate di causare malfunzionamenti e/o danni ai dispositivi.
- \* Controllate sempre che il livello di volume sia abbassato prima di accendere/spegnere l'unità. Anche con il volume al minimo, potreste avvertire un rumore all'accensione/spegnimento. Ma questo è normale, e non indica un malfunzionamento.

# Accendere il TD-50X

# **1. Abbassate al minimo il volume del TD-50X e dei dispositivi connessi.**

# **2. Premete l'interruttore [**L**] del TD-50X.**

Quando accendete il TD-50X, appare la seguente schermata.

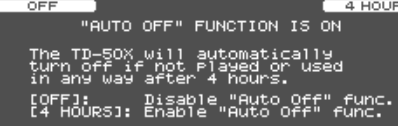

In questa schermata, potete abilitare o disabilitare la funzione Auto Off.

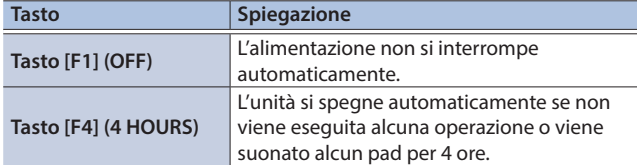

Se la funzione AUTO OFF è impostata su "OFF", questa schermata non viene visualizzata.

## **MEMO**

Se è collegato un pad che supporta la connessione digitale, potrebbe apparire la schermata di impostazione del pad. Per i dettagli, fate riferimento a ["Impostazioni per i pad che supportano](#page-6-0)  [la connessione digitale" \(p. 7\).](#page-6-0)

# **3. Accendete i dispositivi collegati, e regolate il volume.**

# Spegnimento

# **NOTA**

Le impostazioni che modificate sul TD-50X vengono salvate quando spegnete l'unità. Siate certi di spegnere l'unità premendo l'interruttore [ $\circ$ ].

**1. Abbassate al minimo il volume del TD-50X e dei dispositivi connessi.**

# **2. Spegnete i dispositivi collegati.**

# **3. Premete l'interruttore [**L**] del TD-50X.**

Lo schermo indica "Please wait. Now saving...", e l'unità si spegne quando le impostazioni sono state salvate.

\* Se dovete spegnere completamente l'unità, spegnete l'interruttore di alimentazione dell'unità, poi scollegate il cavo di alimentazione dalla presa. Fate riferimento a **"Per spegnere completamente l'unità, scollegate il cavo di alimentazione dalla presa di corrente"** [\(p. 2\)](#page-1-2).

 $\Box$ 

# <span id="page-9-1"></span><span id="page-9-0"></span>Spegnimento Automatico Dopo un Tempo Prestabilito (AUTO OFF)

L'unità si spegne automaticamente trascorso un certo periodo di tempo dall'ultima volta che la si è utilizzata per suonare o si sono usati pulsanti e controlli (funzione Auto Off).

Se non desiderate che l'unità si spenga automaticamente, disattivate la funzione Auto Off.

- \* I dati non ancora salvati vanno persi allo spegnimento. Prima di spegnere, salvate i dati che volete conservare.
- \* Per ripristinare l'alimentazione, riaccendete l'unità ([p. 9](#page-8-0)).

# **1. Premete il tasto [SETUP].**

# **2. Usate i tasti PAGE [UP] [DOWN] e i tasti funzione per selezionare "AUTO OFF".**

Appare la schermata AUTO OFF.

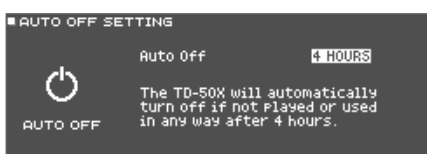

# **3. Usate i tasti [–] [+] o la manopola per specificare l'impostazione della funzione.**

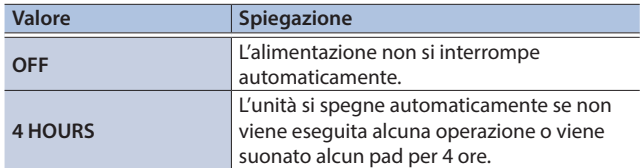

# **4. Premete il tasto [KIT] per tornare alla schermata DRUM KIT.**

## **MEMO**

Se la funzione auto-off è impostata su "4 HOURS", il messaggio "WARNING: AUTO OFF, The TD-50X will turn off in 30 min." appare 30 minuti prima dello spegnimento del TD-50X .

# Effettuare le Impostazioni dell'Hi-hat

Quando utilizzate il V-hi-hat digitale VH-14D o i V-hi-hat VH-13, VH-11 o VH-10, regolate l'offset sul TD-50X.

Questa regolazione è necessaria affinché i movimenti del pedale, come apertura o chiusura, vengano rilevati correttamente.

# Impostazioni del VH-14D

# **1. Premete il tasto [TRIGGER].**

**2. Premete più volte il tasto PAGE [UP] per accedere alla pagina iniziale.**

## **3. Premete il tasto [F4] (HI-HAT).**

Appare la schermata TRIGGER HI-HAT.

\* **"VH-14D"** non viene visualizzato come Trig Type quando il VH-14D non è connesso o se non è assegnato come hi-hat. In questo caso, collegate il VH-14D e assegnatelo come hi-hat [\(p. 7\)](#page-6-0).

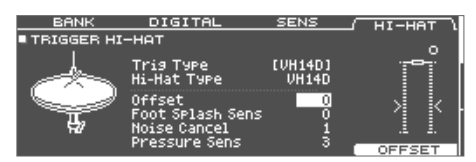

# **4. Premete il tasto [F5] (OFFSET).**

Appare la schermata VH OFFSET ADJUSTMENT.

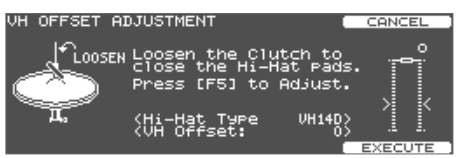

- **5. Allentate la vite di blocco del piatto superiore e lasciatelo appoggiare sul piatto inferiore.**
- \* NON toccate i piatti dell'hi-hat o il pedale.

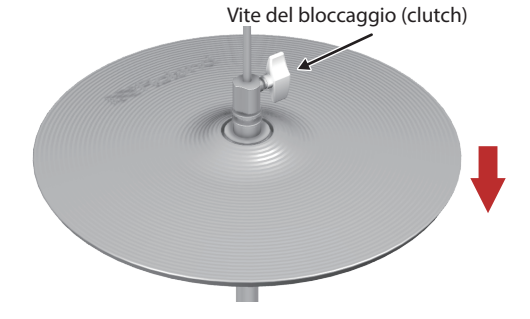

**6. Premete il tasto [F5] (EXECUTE).**

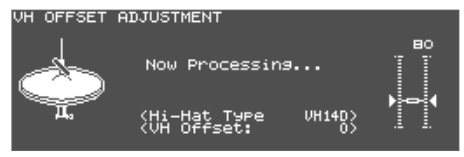

Il parametro "VH Offset" viene impostato automaticamente (dopo circa 3 secondi).

Il tasto [TRIGGER] smette di lampeggiare e resta illuminato.

# **7. Premete il tasto [KIT] per tornare alla schermata DRUM KIT.**

Se necessario, eseguite ulteriori regolazioni dei parametri.

&"Reference Manual" (PDF)

Potete anche premere il tasto [TRIGGER] tenendo premuto il tasto [KIT] sul TD-50X per regolare l'offset.

Collegando per la prima volta il VH-14D al modulo sonoro, i parametri trigger vengono impostati sui valori consigliati. I parametri trigger potrebbero dover essere regolati a seconda dell'ambiente in cui viene usato il TD-50X, incluso il modo in cui è montato e la posizione in cui è collocato.

 $\rightarrow$  **"Reference Manual" (PDF)** 

# Impostazioni del VH-13

## **1. Premete il tasto [TRIGGER].**

- **2. Premete più volte il tasto PAGE [UP] per accedere alla pagina iniziale.**
- **3. Premete il tasto [F4] (HI-HAT).**

Appare la schermata TRIGGER HI-HAT.

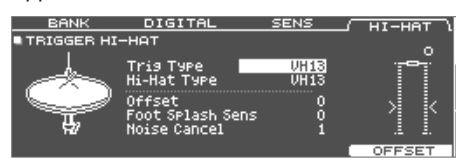

# **4. Usate i tasti [–] [+] o la manopola per impostare il Trig Type sul "VH13".**

**5. Premete il tasto [F5] (OFFSET).**

Appare la schermata VH OFFSET ADJUSTMENT.

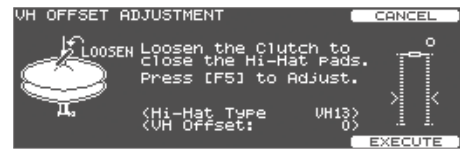

# **6. Allentate la vite di blocco del piatto superiore e lasciatelo appoggiare sul piatto inferiore.**

\* NON toccate i piatti dell'hi-hat o il pedale.

# **7. Premete il tasto [F5] (EXECUTE).**

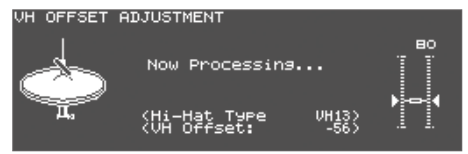

Il parametro "VH Offset" viene impostato automaticamente (dopo circa 3 secondi).

Il tasto [TRIGGER] smette di lampeggiare e resta illuminato.

# **8. Premete il tasto [KIT] per tornare alla schermata DRUM KIT.**

Se necessario, eseguite ulteriori regolazioni dei parametri.

 $\rightarrow$  "Reference Manual" (PDF)

# Configurare il VH-11 (o il VH-10)

Questa spiegazione mostra come configurare il VH-11. Le istruzioni sono le stesse per il VH-10, solo il nome del modello è differente.

- **1. Con l'unità del sensore di movimento completamente separata dall'hi-hat, accendete il TD-50X.**
- **2. Allentate la vite del blocco (clutch) del VH-11, così che l'hi-hat si appoggi naturalmente sopra l'unità del sensore di movimento.**
- **3. Premete il tasto [TRIGGER].**
- **4. Premete più volte il tasto PAGE [UP] per accedere alla pagina iniziale.**
- **5. Premete il tasto [F4] (HI-HAT).**
- **6. Usate i tasti [–] [+] o la manopola per impostare il Trig Type su "VH11".**
- **7. Ruotate la vite di regolazione dell'offset VH del VH-11 mentre guardate il misuratore sul lato destro dello schermo del TD-50X.**

Regolate la vite così che " | " appaia nel misuratore.

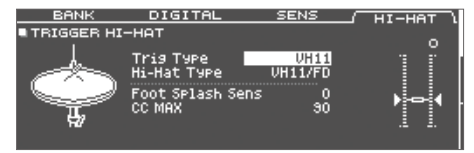

# **8. Premete il tasto [KIT] per tornare alla schermata DRUM KIT.**

Se necessario, eseguite ulteriori regolazioni dei parametri.

 $\rightarrow$  **"Reference Manual" (PDF)** 

日本語

# Operazioni di Base

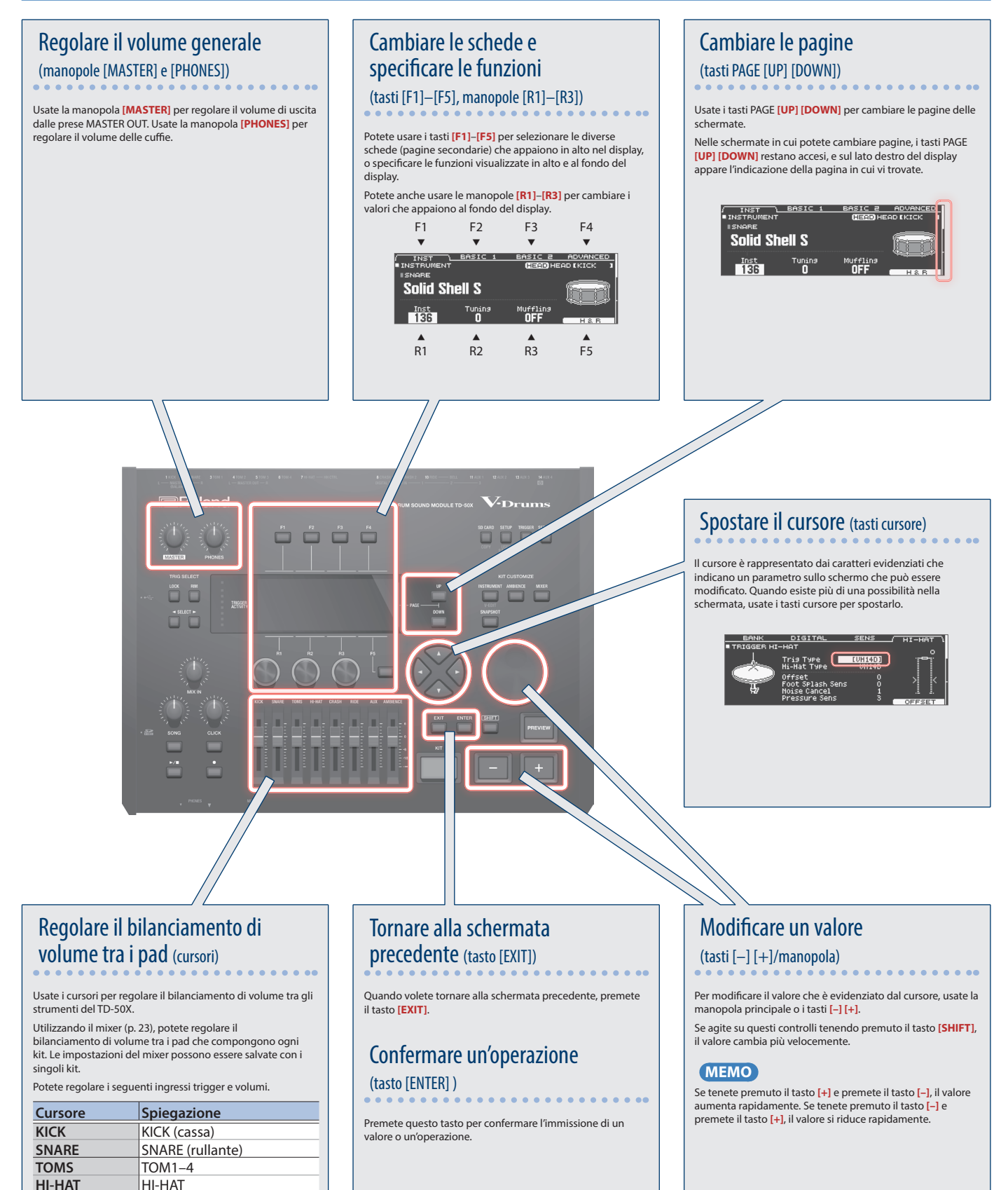

**HI-HAT**<br>CRASH

**RIDE** RIDE **AUX AUX1-4**<br>**AMBIENCE AMBIEN** 

**CRASH** CRASH1, 2

**AMBIENCE** (ambienza)

ш 大調

(rim).

<span id="page-12-0"></span>Il TD-50X risponde ad una varietà di tecniche esecutive, proprio come una batteria acustica.

# **NOTA**

- 5 Usate solo bacchette in legno o plastica. L'uso di bacchette in carbonio o metallo può provocare malfunzionamenti del sensore.
- 5 Usate solo spazzole in nylon. L'uso di spazzole metalliche può provocare malfunzionamenti del sensore, e graffiare il pad.

# Pad

# Colpo sulla pelle Colpite solo la pelle del pad.

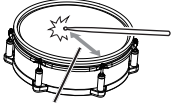

Il suono cambia a seconda della posizione del colpo

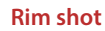

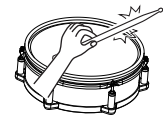

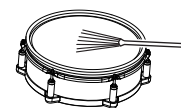

**Rim shot** Colpite simultaneamente la pelle e il cerchio del pad.

Per il rullante, il timbro cambia naturalmente spostando la posizione dal colpo dal centro della pelle verso il cerchio

Si sente un suono differente (suono del cerchio-rim) da quando colpite solamente la pelle.

**Cross stick** Colpite il cerchio ponendo la mano sulla pelle.

> I suoni di rullante possono produrre timbri diversi in risposta alle diverse tecniche esecutive; per esempio possono produrre un suono del cerchio eseguendo un rim shot, o un suono di cross-stick utilizzando la tecnica del cross-stick.

Collegate un pad che supporta la tecnica esecutiva del rim shot alla presa TRIGGER IN (2 SNARE), o collegate un pad che supporta la tecnica del cross-stick e consente la connessione digitale (come il PD-140DS) e assegnatelo al rullante (snare).

Su unità diverse dal PD-140DS, colpite solamente il cerchio senza toccare la pelle. Con certi timbri di rullante, è possibile produrre suoni diversi in questo modo.

Suonare con le spazzole Potete usare le spazzole strisciandole sulla pelle (brush sweep).

> Collegate un pad dotato di pelle mesh alla presa TRIGGER IN (2 SNARE), o collegate un pad che supporta la connessione digitale e l'uso delle spazzole (come il PD-140DS), e assegnatelo come rullante.

Inoltre, assegnate un Instrument che supporta l'esecuzione con le spazzole alla pelle del rullante, e impostate il Brush Switch su **"ON"**.

Per i dettagli, fate riferimento al **"Reference Manual"** (PDF).

# Cambiare le sfumature del rim shot

Con certi suoni di rullante e tom, leggeri cambiamenti nel modo in cui suonate i rim shot cambiano delle sfumature del suono.

**Rim shot normale (Open rim shot)**

Colpite simultaneamente la pelle e il cerchio.

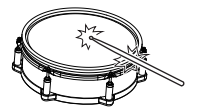

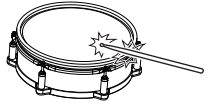

**Shallow rim shot** Colpite simultaneamente la pelle vicino al cerchio e il cerchio stesso.

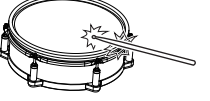

# Hi-Hat

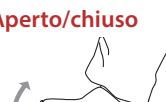

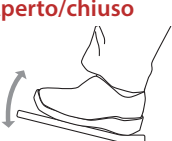

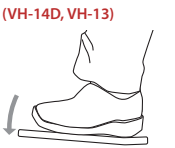

#### **Colpo nell'area centrale (bow)** Questo metodo esecutivo prevede

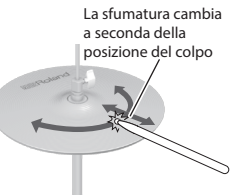

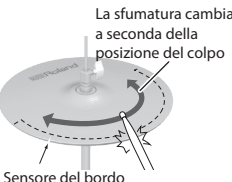

**Aperto/chiuso** Il suono dell'hi-hat cambia in modo lineare e continuo tra aperto e chiuso in risposta al grado di pressione del pedale. Potete anche produrre il suono **"foot** 

**closed"** (suonando l'hi-hat col pedale completamente abbassato) e il suono foot splash (suonando l'hi-hat col pedale completamente abbassato e aprendolo poi istantaneamente).

**Pressione Cuando colpite l'hi-hat premendo** sul pedale con l'hi-hat chiuso, potete cambiare il suono del piatto chiuso tramite la quantità di pressione che esercitate sul pedale.

> Il VH-11, VH-10, FD-9, e FD-8 non rispondono alla pressione.

di colpire l'area intermedia del piatto superiore. Corrisponde al suono **"headside"** (della pelle) dell'ingresso trigger collegato.

Se state usando un pad che distingue la posizione del colpo (come il VH-14D), le sfumature di certi suoni dell'hi-hat cambiano a seconda di dove colpite l'area centrale del piatto.

**Colpo sul bordo (edge)** Questo metodo esecutivo prevede di colpire il piatto superiore col bordo della bacchetta. Suonando come illustrato nella figura, si produce il suono **"rimside"** (del cerchio) dell'ingresso trigger collegato.

> Colpendo direttamente il bordo (cioè, esattamente dal lato) non si produce il suono corretto. Colpite come mostrato nell'illustrazione.

Se state usando un pad che distingue la posizione del colpo (come il VH-14D), le sfumature di certi suoni cambiano a seconda di dove colpite il bordo.

Nederlands

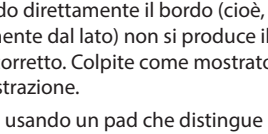

Españo

Portuguës

Français

**Choke play (stoppata)** Se usate la mano per stoppare (afferrare) il sensore del bordo dopo aver colpito il piatto, il suono si arresta. Con il VH-14D, il suono si arresta (viene silenziato) anche se ponete semplicemente la mano sull'area di rilevamento del sensore.

Quando colpite il piatto **"stoppato"**, il suono è più breve.

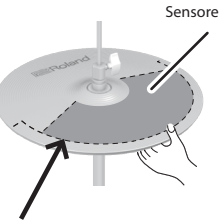

Sensore del bordo

# Piatti (Cymbal)

#### **Colpo nell'area centrale (bow)** Questo è il metodo esecutivo

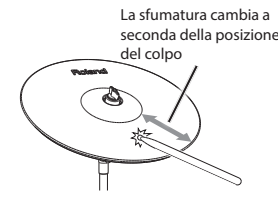

#### **Colpo sul bordo (edge)** Questo metodo esecutivo

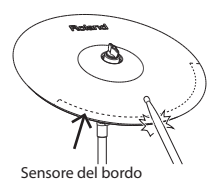

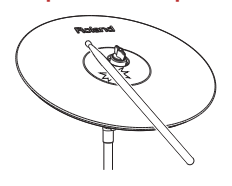

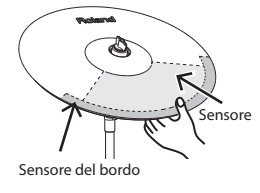

più comune, suonando nell'area centrale del piatto. Corrisponde al suono **"head-side"** (della pelle) dell'ingresso trigger collegato.

 $\sim$ 

comporta colpire il bordo del piatto col bordo della bacchetta. Suonando come illustrato nella figura, si produce il suono **"rimside"** (del cerchio) dell'ingresso trigger collegato.

**Colpo sulla campana** Con questa tecnica colpite la campana. Quando viene percossa l'area della campana mostrata nell'illustrazione, si sente il suono della campana (bell).

> Collegate un pad compatibile alla presa TRIGGER IN (10 RIDE - BELL), o collegate un pad che consente di usare la tecnica dei bell shot (colpi sulla campana) e supporta una connessione digitale (come il CY-18DR), e assegnatelo al piatto ride.

**Choke play (stoppata)** Se usate la mano per stoppare (afferrare) il sensore del bordo dopo aver colpito il piatto, il suono si arresta. Con il CY-18DR, il suono si arresta (viene silenziato) anche se ponete semplicemente la mano sull'area di rilevamento del sensore. Il suono è più breve quando colpite il piatto mentre è stoppato o silenziato.

# <span id="page-14-0"></span>Drum Kit e Strumenti (Instrument)

Sul TD-50X, il suono che sentite quando colpite ogni pad prende il nome di "strumento". Un "drum kit" è un gruppo di suoni (strumenti) assegnati ai pad.

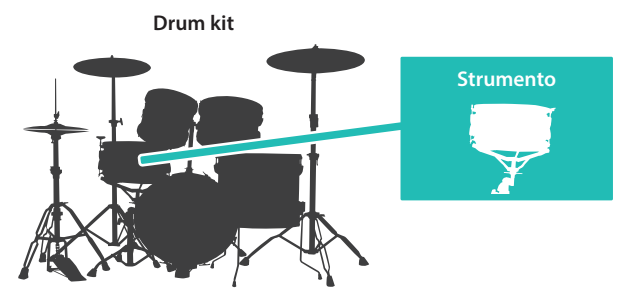

L'illustrazione sotto mostra la struttura di un drum kit.

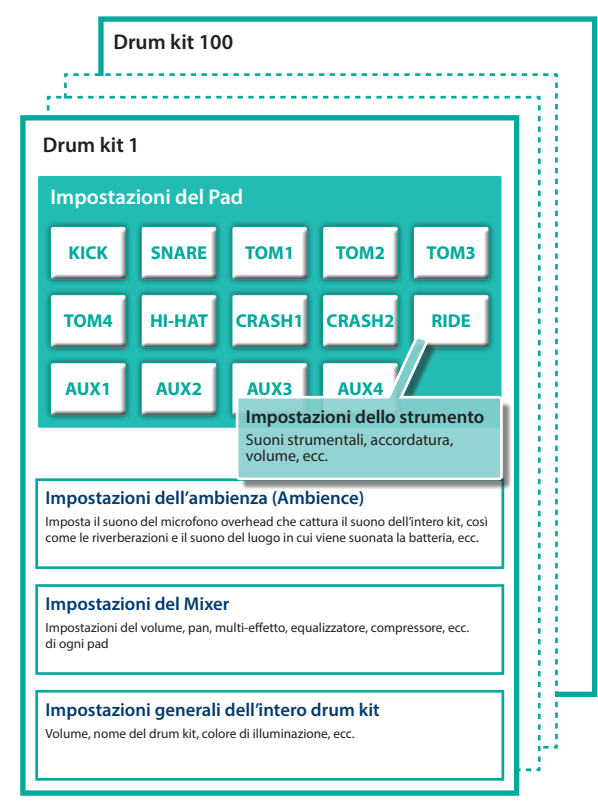

# <span id="page-14-1"></span>Selezionare un Drum Kit

**1. Premete il tasto [KIT].**

Appare la schermata DRUM KIT. n beum kit

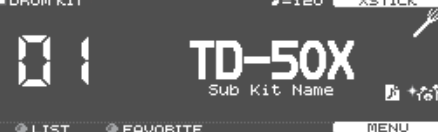

**2. Usate i tasti [–] [+] o la manopola per selezionare un drum kit.**

## <span id="page-14-2"></span>Riguardo alla schermata DRUM KIT Questa è la schermata principale del TD-50X: appare quando **English** premete un tasto [KIT]. **Icona delle spazzole Numero del Drum kit Tempo (appare solo se è il (appare solo se il Brush tempo del kit è "ON") Switch è "ON") Nome del Drum kit** ш 大調 **FAVORIT Icona User sample (appare solo se è Icona Favorite (appare solo se selezionato un drum kit che utilizza dei è selezionato un drum kit che campionamenti dell'utente ([p. 25\)](#page-24-1)) è stato memorizzato come un Favorite ([p. 19](#page-18-1)))** Deutsch Selezionare un Drum Kit dalla Lista Nella schermata DRUM KIT, ruotate la manopola [R1] (LIST): appare la KIT LIST, che vi permette di selezionare un drum kit dalla lista. **I DRUM KIT LIST** ŦÑ 脑卡霉 Kit Name Kit Name 虧 Name<br>Name Kit Français ...<br>Kit La Funzione Cross-Stick Pad che sono collegati a una presa TRIGGER IN Ogni volta che premete il tasto [F4] (XSTICK), attivate e disattivate la possibilità di produrre il suono del cross-stick ([p. 13\)](#page-12-0) dal pad del Italiano rullante. **DRUM KT**  $\times$  TTC 固 Quando suonate usando un pad che supporta la connessione Españo digitale e la tecnica dei cross-stick (come il PD-140DS) Se un ingresso trigger è assegnato al rullante (snare - [p. 7\)](#page-6-0), è sempre possibile usare la tecnica del cross-stick.

In questo caso, l'icona XSTICK non viene visualizzata nello schermo.

Português

# <span id="page-15-1"></span><span id="page-15-0"></span>Suonare con il Click

# Attivare e disattivare il click

# **1. Premete il tasto [CLICK].**

Appare la schermata CLICK.

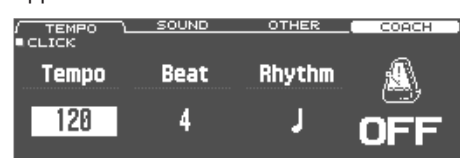

# **2. Premete il tasto [F1] (TEMPO).**

# **3. Premete il tasto [F5].**

Il click suona.

Potete regolare il volume del click usando la manopola [CLICK].

## **4. Premete nuovamente il tasto [F5].**

Il suono del click si arresta.

## **MEMO**

Potete anche attivare e disattivare il click tenendo premuto il tasto [SHIFT] e premendo il tasto [CLICK].

# **MEMO**

Potete anche ascoltare il suono del click solamente in cuffia.

&"Reference Manual" (PDF)

# Cambiare il tempo

**1. Nella schermata CLICK (scheda TEMPO), ruotate la manopola [R1] per regolare il tempo.**

Cambiare la suddivisione ritmica

- **1. Nella schermata CLICK (scheda TEMPO), ruotate la manopola [R2] per cambiare la suddivisione ritmica.**
- **2. Premete il tasto [KIT] per tornare alla schermata DRUM KIT.**

## **Riferimento**

Per altre impostazioni, fate riferimento al "Reference Manual" (PDF).

# <span id="page-15-2"></span>Suonare Su una Song

# Suonare Su un Brano del Lettore Audio

Ecco come collegare un lettore audio (smartphone) alla presa MIX IN, e suonare su un brano riprodotto.

- **1. Collegate un lettore audio alla presa MIX IN ([p. 7,](#page-6-1) [p. 8\)](#page-7-1).**
- **2. Ponete in riproduzione il lettore audio.**
- **3. Ruotate la manopola [MIX IN] per regolare il volume del brano riprodotto.**

# Suonare Su una Song del TD-50X

Il TD-50X contiene dei brani in un'ampia varietà di generi. Certe song interne consistono solo di dati audio, e altre registrano un'esecuzione alla batteria (dati MIDI).

Anche un file audio (WAV o MP3) su una card SD può essere riprodotto come una song.

Ecco come suonare su una song.

## **1. Premete il tasto [SONG].**

Appare la schermata SONG.

 $\oplus$  SONG

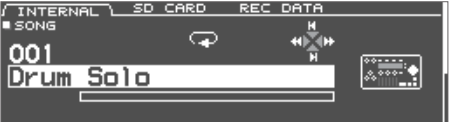

# **2. Usate i tasti [F1]–[F3], i tasti [–] [+], o la manopola per selezionare una song.**

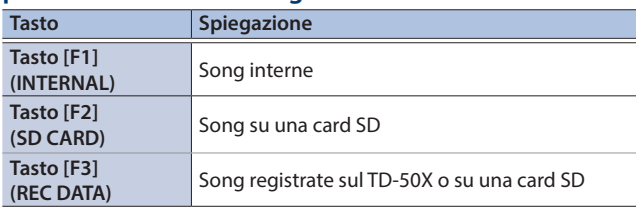

## **3.** Premete il tasto [▶/■].

La song selezionata suona.

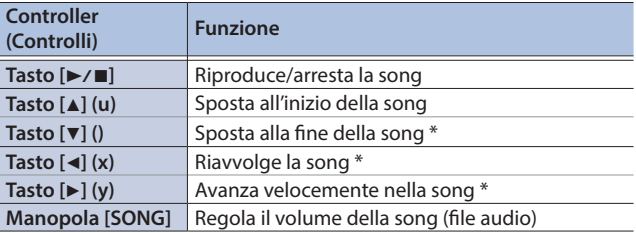

\* Questo potrebbe non essere disponibile a seconda del tipo di song.

- <span id="page-16-0"></span>5 Potete riprodurre ripetutamente l'intera song, o far suonare ripetutamente solo una porzione del brano. Per i dettagli, fate riferimento al "Reference Manual" (PDF).
- 5 Inviando in uscita un file audio sulla card SD come una click track, potete far suonare un click insieme alla song.
	- $\rightarrow$  **"Reference Manual" (PDF)**

# Quando trasferite file dal computer alla card SD

I file audio possono essere riprodotti non solo dal livello più alto della card SD, ma anche dall'interno di una cartella.

- \* Potete porre sino a 200 file di song in una singola cartella.
- \* Controllate che nessun file sia più grande di 2 GB.

#### **Riferimento**

Per i dettagli, fate riferimento al "Reference Manual" (PDF).

# File audio riproducibili dal TD-50X

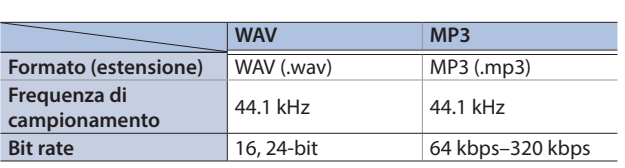

\* I nomi dei file o delle cartelle che contengono più di 16 caratteri non vengono visualizzati correttamente. File e cartelle che usano caratteri a doppio-byte non sono supportati.

# Allenamento Ritmico (Modo Coach)

Questa unità offre dei modi dedicati all'esercizio chiamati "Coach Mode" che sono concepiti per rendere il più efficace possibile i vostri esercizi.

Questo vi mette a disposizione tre menù: "TIME CHECK", "QUIET COUNT" e "WARM UPS". Questi vi aiutano a migliorare il controllo della velocità, la precisione e la resistenza. Potente anche selezionare impostazioni appropriate per il vostro livello di abilità esecutiva.

Consultate il "Reference Manual" (PDF) per i dettagli sulle impostazioni di ogni menù.

# Selezionare un Menù di Esercitazione

**1. Premete il tasto [CLICK].** Appare la schermata CLICK.

# **2. Premete il tasto [F4] (COACH).** Appare la schermata COACH MENU.

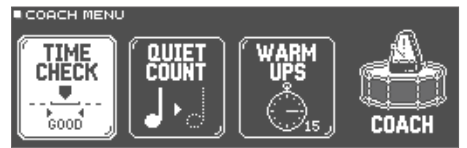

**3. Usate i tasti cursore per selezionare il menù coach, e premete il tasto [ENTER].**

# Suonare Correttamente a Tempo Con il Ritmo (TIME CHECK)

Questo vi permette di esercitarvi alla batteria con un tempo preciso insieme al click.

# **1. Nella schermata TIME CHECK, premete il tasto [F5] (START).**

Se decidete di interrompere l'esercizio, premete il tasto [F4] (STOP).

# **2. Colpite il pad a tempo con il click.**

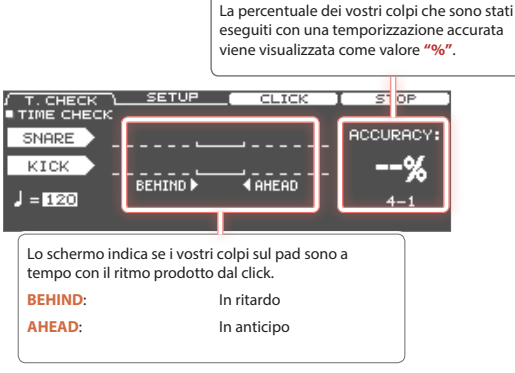

La temporizzazione dei vostri colpi viene valutata.

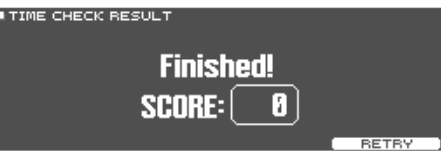

Per riprendere l'esercizio, premete il tasto [F5] (RETRY).

# **3. Premete il tasto [EXIT] per terminare.**

日本語

Nederlands

# <span id="page-17-0"></span>Sviluppare il Senso del Tempo Interno (QUIET COUNT)

Questo vi permette di esercitarvi a tenere il tempo con il vostro corpo. Per le prime battute, il click si sente al volume specificato, ma per le battute successive il click non è udibile. Questo ciclo di varie battute continua sino a quando non arrestate la funzione.

# **1. Nella schermata QUIET COUNT, premete il tasto [F5] (START).**

# **2. Colpite il pad a tempo con il click.**

• Il click suona durante le prime battute. Quando raggiungete l'ultima battuta in cui suona il click, lo schermo indica **"Ready"**.

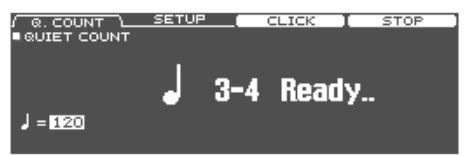

5 Quando il click smette di suonare, l'indicazione nello schermo cambia in **"Quiet"**. Continuate a colpire i pad durante questo periodo di tempo.

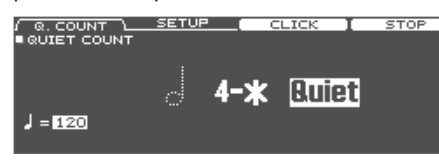

5 Al termine della regione Quiet, la proporzione dei vostri colpi che è stata suonata con un tempo preciso viene visualizzata come valore **"%"**.

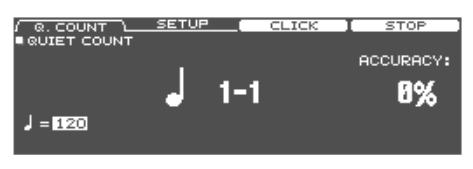

# **3. Premete il tasto [F4] (STOP).**

# **4. Premete il tasto [EXIT] per terminare.**

# WARM UPS

In questo modo vi esercitate in successione nelle fasi 1–3, la vostra esecuzione viene valutata ad ogni fase, e poi ricevete una valutazione finale.

Potete scegliere uno dei tre corsi (5/10/15 minuti), che vanno da facile a difficile. Potete regolare il tempo a seconda del vostro livello di abilità.

## **MEMO**

Dopo aver iniziato WARM UPS, potete premere il tasto [F5] (PAUSE) per porre in pausa o riprendere.

Durante la pausa, premete il tasto [F4] (STOP) per arrestare.

# **1. Nella schermata WARM UPS, premete il tasto [F5] (START).**

# Fase 1: Change-Up:

In questa fase, il tipo di ritmo cambia ogni due battute. Partendo da note da 1/2, il valore delle note si accorcia gradualmente, e poi ritorna alle note da 1/2; questo cambiamento di ritmi viene ripetuto.

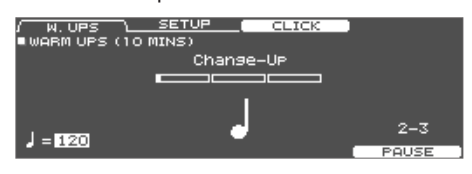

# Fase 2: Auto Up/Down

Il tempo viene gradualmente accelerato e rallentato.

Il tempo aumenta di un 1 BPM (beat-per-minute - movimenti al minuto) per ogni movimento sino a quando il click non raggiunge il limite superiore; poi il tempo continua a rallentare di un 1 BPM sino a quando non raggiunge il tempo iniziale.

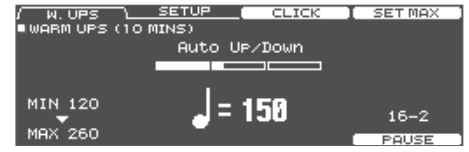

- \* Auto Up/Down viene eseguito se Duration è 10 MINS o 15 MINS.
- \* Auto Up/Down non vi permette di usare la manopola **[TEMPO]** per regolare il tempo corrente.
- \* Il valore del tempo corrente è il limite inferiore del tempo.

# Fase 3: Time Check

In questa fase, la precisione della vostra esecuzione viene verificata rispetto al click. Potete vedere nello schermo se siete in anticipo, in ritardo o a tempo.

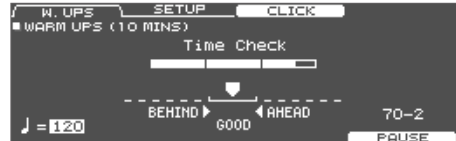

# Valutazione complessiva

Questa valuta la vostra esecuzione in ogni fase, e visualizza la valutazione complessiva.

Per riprendere l'esercizio, premete il tasto [F5] (RETRY).

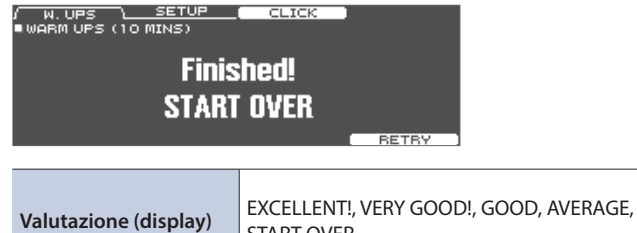

START OVER

# **2. Premete il tasto [EXIT] per terminare.**

# <span id="page-18-1"></span><span id="page-18-0"></span>Memorizzare/Richiamare i Drum Kit Preferiti (FAVORITE)

Potete memorizzare i drum kit usati più frequentemente come "Favorite" per richiamarli istantaneamente.

# Memorizzare un Favorite

- **1. Selezionate il drum kit che volete registrare ([p. 15\)](#page-14-1).**
- **2. Nella schermata DRUM KIT [\(p. 15](#page-14-2)), premete il tasto [F5] (MENU).**
- **3. Premete più volte il tasto PAGE [UP] per accedere alla schermata KIT SETTINGS.**
- **4. Premete il tasto [F3] (FAVORITE).**
- **5. Ruotate la manopola [R2] per impostare Favorite su "ON".**

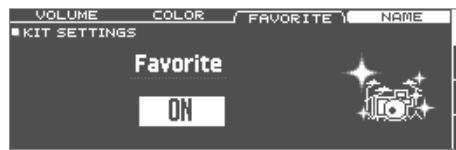

# **6. Premete il tasto [KIT] per tornare alla schermata DRUM KIT.**

I Drum kit che sono memorizzati come preferiti mostrano un'icona nella schermata DRUM KIT.

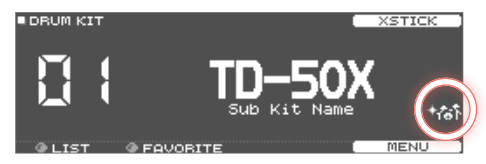

# Richiamare un Favorite

# **1. Nella schermata DRUM KIT, ruotate la manopola [R2] (FAVORITE).**

Appare una lista dei drum kit che sono salvati come preferiti.

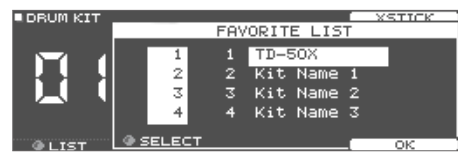

# **2. Selezionate il drum kit che volete richiamare, e premete il tasto [F5] (OK).**

Il TD-50X seleziona il drum kit che avete scelto.

#### **MEMO**

Per rimuovere la registrazione "Favorite" da un drum kit, impostate il parametro Favorite su "OFF".

 $\Box$ 

# <span id="page-19-0"></span>Registrazione

# Registrare un'Esecuzione

Potete facilmente registrare la vostra esecuzione e riprodurla.

\* Se volete registrare su una card SD, dovete prima inserire una card SD [\(p. 7\)](#page-6-1).

# Registrazione

# **1. Nella schermata DRUM KIT ([p. 15\)](#page-14-2), premete il tasto [**t**].**

Appare la schermata RECORDER; il TD-50X si pone nella condizione di standby di registrazione (pronto a registrare).

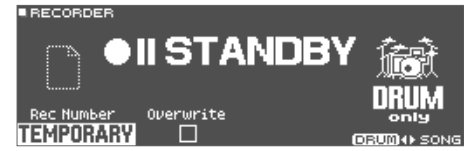

# **MEMO**

Se volete registrare usando un click, fate suonare il click ([p. 16](#page-15-1)).

# **2. Premete il tasto [F5] per selezionare "DRUM only".**

# **3. Ruotate la manopola [R1] per selezionare la destinazione di registrazione.**

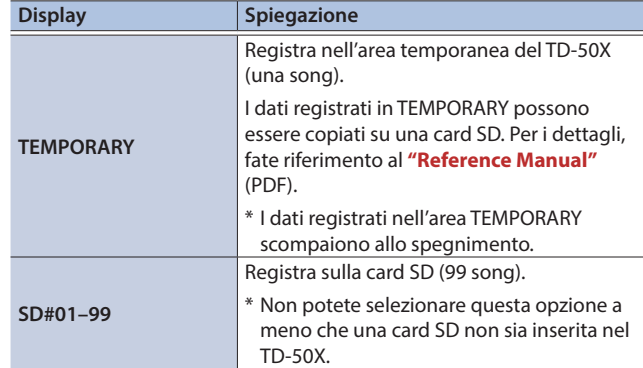

# **MEMO**

Se è OK sovrascrivere una destinazione di registrazione che contiene già dei dati registrati, ruotate la manopola [R2] per aggiungere un visto a "Overwrite". Se il visto non è presente, i dati precedentemente registrati non vengono sovrascritti accidentalmente.

## **4. Premete il tasto [▶/■] per avviare la registrazione.**

**5. Premete ancora il tasto [▶/■] per arrestare la registrazione.**

# Potete esportare la vostra registrazione sulla card SD

Una song registrata sul TD-50X può essere esportata come dati audio o SMF una card SD; nella schermata (scheda REC DATA), premete il tasto [F4] (EXPORT). Per i dettagli, fate riferimento al "Reference Manual" (PDF).

# Riproduzione

# **6. Premete il tasto [▶/■].**

L'esecuzione registrata viene riprodotta.

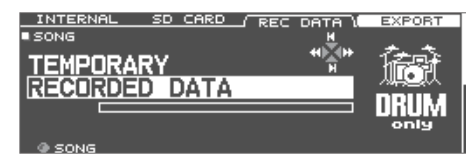

## **MEMO**

Potete anche ruotare la manopola [R1] per selezionare un'altra song registrata.

# **7.** Premete il tasto [▶/■] per arrestare la riproduzione.

# Registrare la Vostra Esecuzione Insieme a una Song

Potete registrare la vostra esecuzione su una song.

# Registrazione

# **1. Selezionate la song [\(p. 16](#page-15-2)).**

# **2. Premete il tasto [**t**].**

Appare la schermata RECORDER; il TD-50X si pone nella condizione di standby di registrazione (pronto a registrare).

## **3. Premete il tasto [F5] per selezionare "with SONG".**

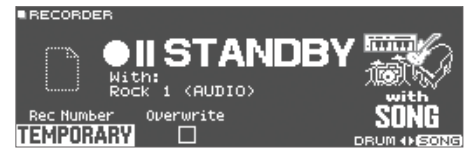

Potete selezionare "with SONG" solo per le song costituite da file audio.

# **4. Ruotate la manopola [R1] per selezionare la destinazione di registrazione.**

#### **MEMO**

Se è OK sovrascrivere una destinazione di registrazione che contiene già dei dati registrati, ruotate la manopola [R2] per aggiungere un visto a "Overwrite". Se il visto non è presente, i dati precedentemente registrati non vengono sovrascritti accidentalmente.

- **5. Premete il tasto [▶/■] per avviare la registrazione.** Il TD-50X inizia a registrare e si avvia la riproduzione del brano.
- **6.** Premete ancora il tasto [►/■] per arrestare la **registrazione.**

# Riproduzione

**7. L'esecuzione registrata viene riprodotta.**

# <span id="page-20-1"></span><span id="page-20-0"></span>Registrare su un Computer Collegato

Potete collegare il TD-50X al vostro computer e registrare 10 canali di audio multitraccia sulla vostra DAW, o registrare la vostra esecuzione come dati MIDI.

→ Per i dettagli, fate riferimento al "Reference Manual" (PDF).

# Installare il Driver USB

Il driver USB è un software che trasferisce dati tra il TD-50X e il software sul vostro computer.

Per poter trasmettere e ricevere audio come USB AUDIO, dovete installare il driver USB.

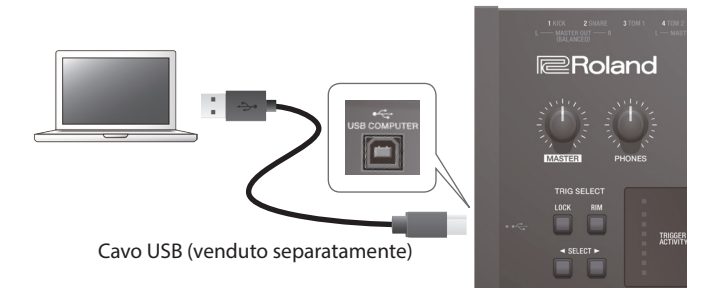

# **MEMO**

Per i dettagli su come scaricare ed installare il driver USB, fate riferimento al sito Web Roland.

https://www.roland.com/support/

# <span id="page-21-0"></span>Salvare le impostazioni

Sul TD-50X, le vostre modifiche vengono salvate automaticamente, perciò non dovete effettuare alcuna operazione per salvare le impostazioni.

Le impostazioni vengono salvate anche allo spegnimento.

# Modificare uno Strumento (INSTRUMENT)

Ecco come modificare un singolo suono strumentale come rullante o cassa.

 $\rightarrow$  Per i dettagli sui parametri modificabili, fate riferimento al "Reference Manual" (PDF).

# **1. Premete il tasto [INSTRUMENT].**

Appare la schermata INSTRUMENT.

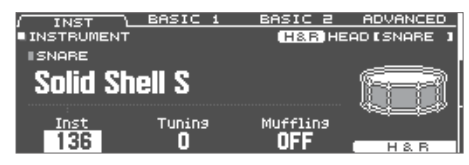

# **2. Selezionate il pad che volete modificare.**

# **3. Modificate le impostazioni dello strumento.**

## **MEMO**

Un file audio che avete creato sul vostro computer può essere caricato dalla card SD nel TD-50X, e suonato con uno strumento ([p. 25\)](#page-24-1).

## **4. Premete il tasto [KIT] per tornare alla schermata DRUM KIT.**

#### **Riferimento**

• Nelle schermate dove appare il tasto [F5] (H & R), potete modificare individualmente i parametri per ogni differente posizione del colpo, come pelle e cerchio. Per i dettagli, fate riferimento al "Reference Manual" (PDF).

# <span id="page-21-1"></span>Scegliere un pad da modificare

# Scegliere colpendo il pad

Per modificare le impostazioni di un pad, colpite quel pad per selezionarlo.

Per selezionare il cerchio di un pad, colpite il cerchio.

#### **MEMO**

Premendo il tasto [LOCK] facendolo accendere, potete impedire che il pad che state modificando venga cambiato. Questo è utile se state suonando una frase durante le modifiche.

# Scegliere con i tasti SELECT  $\left[\blacktriangleleft\right]$   $\left[\blacktriangleright\right]$

Potete usare anche i tasti SELECT [<] [>] per selezionare il pad (numero dell'ingresso trigger) da modificare.

Usando un pad che supporta il cerchio, il tasto [RIM] vi permette di scegliere se le impostazioni riguardano la pelle o il cerchio. Usando un pad che supporta il three-way trigger, questo tasto alterna tra head, rim, e bell (pelle, cerchio e campana).

Il tasto [RIM] è acceso se sono selezionati cerchio o campana.

5 Potete sovrapporre insieme il suono di due strumenti, o alternarli tramite la forza con cui colpite (SUB INSTRUMENT). Per i dettagli, fate riferimento al "Reference Manual" (PDF).

# Selezionare uno Strumento

- **1. Premete il tasto [INSTRUMENT].**
- **2. Premete più volte il tasto PAGE [UP] per accedere alla schermata INSTRUMENT.**
- **3. Premete il tasto [F1] (INST).**

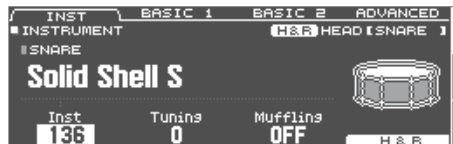

- **4. Selezionate il pad che volete modificare.**
- **5. Ruotate la manopola [R1] per selezionare uno strumento.**
- **6. Premete il tasto [KIT] per tornare alla schermata DRUM KIT.**
	- $\rightarrow$  Per i dettagli sugli strumenti che potete selezionare, fate riferimento al "Reference Manual" (PDF).

# Ascoltare il suono di un pad (tasto [PREVIEW])

Potete premere il tasto [PREVIEW] per ascoltare il suono del pad correntemente selezionato.

Il volume cambia a seconda della forza con cui premete sul tasto. Potete anche rendere fisso il volume. Per i dettagli, fate riferimento al "Reference Manual" (PDF).

## **MEMO**

Tenendo premuto il tasto [SHIFT] e premendo [PREVIEW], potete anche preascoltare suoni come quelli del bordo esterno del rullante, dello shallow rim shot, o dell'hi-hat chiuso.

# <span id="page-22-0"></span>Simulare l'Ambienza di uno Spazio Esecutivo (AMBIENCE)

Questa funzione ricrea il suono del microfono overhead che cattura il suono dell'intero kit, così come le riverberazioni e il suono del luogo in cui viene suonata la batteria (ambienza).

Potete regolare il suono del microfono overhead, il tipo di ambiente e la dimensione (room ambience), il riverbero e così via, per ottenere un suono di batteria ancor più naturale e realistico.

**→** Per i dettagli sui parametri modificabili, fate riferimento al "Reference Manual" (PDF).

# **1. Premete il tasto [AMBIENCE].**

Appare la schermata AMBIENCE.

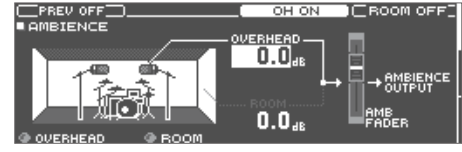

- **2. Modificate le impostazioni dell'ambienza.**
- **3. Premete il tasto [KIT] per tornare alla schermata DRUM KIT.**

# Attivare e disattivare Ambience

- **1. Premete il tasto [AMBIENCE].**
- **2. Premete più volte il tasto PAGE [UP] per accedere alla schermata AMBIENCE.**
- **3. Premete il tasto [F3] [F4] per attivare/disattivare l'impostazione.**

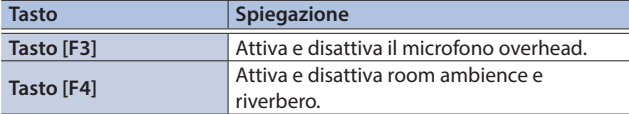

# <span id="page-22-1"></span>Modificare il Mixer (MIXER)

Qui potete regolare il volume di ogni pad e applicare i vari effetti al suono.

- $\rightarrow$  Per i dettagli sui parametri modificabili, fate riferimento al "Reference Manual" (PDF).
- **1. Premete il tasto [MIXER].** Appare la schermata delle impostazioni del Mixer.
- **2. Selezionate il pad che volete modificare ([p. 22](#page-21-1)).**
- **3. Modificate le impostazioni del mixer.**
- **4. Premete il tasto [KIT] per tornare alla schermata DRUM KIT.**

# Regolare il Volume di Ogni Pad

Ecco come regolare il volume di ogni pad.

Potete anche regolare il pan (posizione stereo) e il volume minimo di ogni pad.

→ Per i dettagli, fate riferimento al "Reference Manual" (PDF).

- **1. Premete il tasto [MIXER].**
- **2. Premete più volte il tasto PAGE [UP] per accedere alla pagina iniziale.**
- **3. Premete il tasto [F1] (VOLUME).** Appare la schermata MIXER VOLUME.

 $\overline{0}$   $\overline{0}$   $\overline{2}$   $\overline{5}$  1 2 3 4 H C C R A A A A  $\bullet$  as as as as as as  $\bullet$  as  $\bullet$  as  $\bullet$  as  $\bullet$  as  $\bullet$  as  $\bullet$  . (HM)

- **4. Selezionate il pad che volete modificare [\(p. 22\)](#page-21-1).**
- **5. Usate i tasti [–] [+] o la manopola per modificare il valore.**

# Applicare Effetti

Per ogni pad, potete regolare il modo in cui cambia il suo volume (compressore del pad) e regolare il suo tono (equalizzatore del pad), o applicare sino a tre effetti all'intero drum kit (multi-effetto).

→ Per i dettagli sui parametri modificabili, fate riferimento al "Reference Manual" (PDF).

Potete applicare un compressore o un equalizzatore all'intero drum kit (compressore master, equalizzatore master).

 $\rightarrow$  Per i dettagli, fate riferimento al "Reference Manual" (PDF).

# **1. Premete il tasto [MIXER].**

**2. Usate i tasti PAGE [UP] [DOWN] per accedere alla schermata di modifica.**

## **Schermata PAD EQ (equalizzatore del pad)**

|                               | OFF                     |
|-------------------------------|-------------------------|
| MST PHO DIR<br><b>EPAD EQ</b> | <b>CERRO HEAD LKICK</b> |
| LOW : MID : HIGH              |                         |
| 100'<br>Gain                  |                         |
| --<br>-                       | 10K<br>100<br>13<br>.   |

**Schermata PAD COMP (compressore del pad)**

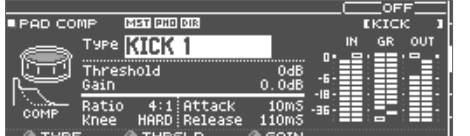

# **Schermata MFX1–3 (multi effetto)**

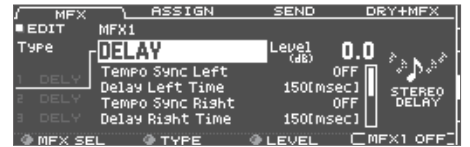

# **3. Modificate le impostazioni dell'effetto.**

Españo

Deutsch

Français

Italiano

# <span id="page-23-0"></span>Attivare e disattivare gli effetti

- **1. Premete il tasto [MIXER].**
- **2. Usate i tasti PAGE [UP] [DOWN] per accedere alla schermata di modifica.**
- **3. Premete un tasto funzione per attivare e disattivare l'impostazione.**

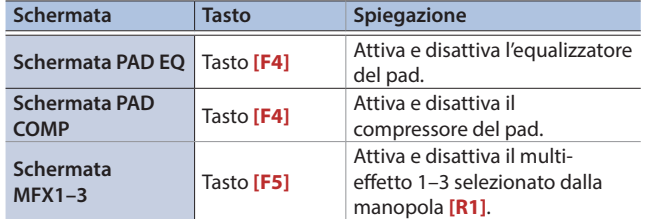

# Comparare o Tornare al Drum Kit Non Modificato (SNAPSHOT)

Potete salvare temporaneamente il drum kit in via di modifica, e compararlo con le impostazioni attuali o ripristinarle (snapshot).

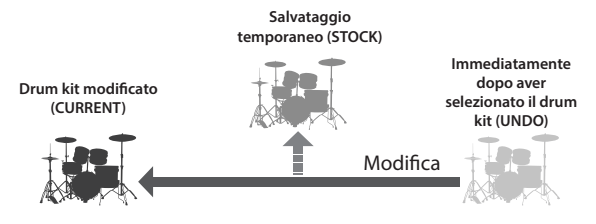

# **1. Selezionate il drum che volete modificare.**

Quando selezionate un drum kit, i dati del drum kit selezionato vengono memorizzati in "UNDO".

# **2. Quando volete salvare temporaneamente le impostazioni del drum kit in via di modifica, premete il tasto [SNAPSHOT].**

Appare la schermata SNAPSHOT, e il drum kit corrente (CURRENT) viene selezionato.

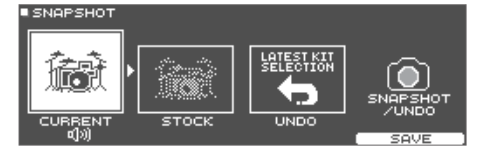

# **3. Premete il tasto [F5] (SAVE).**

Le impostazioni correnti del drum kit vengono salvate in STOCK.

**4. Premete il tasto [EXIT] per uscire dalla schermata SNAPSHOT, e modificate il drum kit.**

\* Quando cambiate i drum kit, le impostazioni salvate in STOCK vengono cancellate.

# **5. Premete il tasto [SNAPSHOT].**

**6. Usate i tasti [F1]–[F3] per alternare tra i drum kit salvati, e suonarli per poterli comparare.**

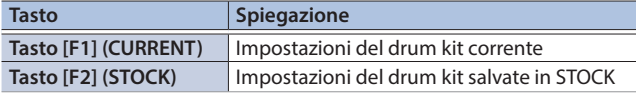

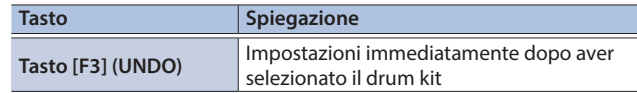

**7. Se volete riportare le impostazioni del drum kit corrente nello stato in cui si trovava immediatamente dopo la selezione del drum kit o nella condizione STOCK, premete il tasto [F2] o [F3] per selezionare le impostazioni del drum kit a cui volete tornare.**

Se volete continuare con le impostazioni del drum kit corrente, premete il tasto [KIT] per tornare alla schermata DRUM KIT.

# **8. Premete il tasto [F4] (RESTORE).**

Appare un messaggio di conferma.

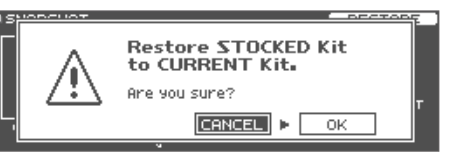

Se decidete di annullare, selezionate "CANCEL" e premete il tasto [ENTER].

# **9. Selezionate "OK" e premete il tasto [ENTER].**

Le impostazioni del drum kit corrente tornano alle impostazioni del drum kit che avete selezionato al punto 7.

# **10. Premete il tasto [KIT] per tornare alla schermata DRUM KIT.**

# Modificare un Drum Kit (MENU)

Ecco come effettuare impostazioni come il volume del drum kit e il colore di illuminazione dei controlli.

 $\rightarrow$  Per i dettagli sui parametri modificabili, fate riferimento al "Reference Manual" (PDF).

# **1. Nella schermata DRUM KIT [\(p. 15](#page-14-2)), premete il tasto [F5] (MENU).**

Appare la schermata dei menù.

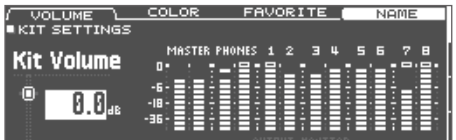

- **2. Modificate le impostazioni del drum kit.**
- **3. Premete il tasto [KIT] per tornare alla schermata DRUM KIT.**

# <span id="page-23-1"></span>Impostare il Volume

Ecco come impostare il volume del drum kit.

- **1. Nella schermata DRUM KIT [\(p. 15](#page-14-2)), premete il tasto [F5] (MENU).**
- **2. Premete il tasto PAGE [UP] per accedere alla pagina iniziale.**

Appare la schermata KIT SETTINGS.

# <span id="page-24-0"></span>**3. Premete il tasto [F1] (VOLUME).**

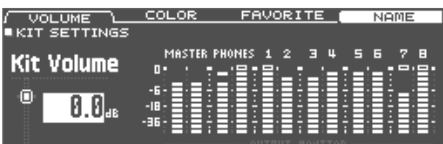

# **4. Usate i tasti [–] [+] o la manopola per modificare il**

**valore.**

**Valore -INF–+6.0 dB**

# Specificare il Colore di Illuminazione del Tasto [KIT] e delle Manopole

Per ogni kit, potete cambiare il colore di illuminazione del tasto [KIT] e delle manopole.

Questo è un modo pratico per distinguere i diversi drum kit; per esempio, potreste assegnare colori diversi a drum kit di generi diversi, o usare il colore come indicazione generale quando modificate gli strumenti.

# **1. Nella schermata KIT SETTINGS, premete il tasto [F2] (COLOR).**

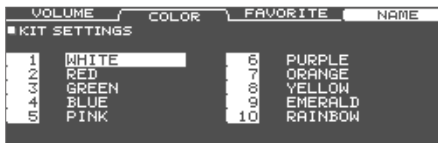

# **2. Usate i tasti cursore per selezionare il colore dell'illuminazione.**

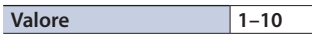

# <span id="page-24-2"></span>Rinominare il Drum Kit

Ecco come attribuire un nuovo nome al drum kit correntemente selezionato.

# **1. Nella schermata KIT SETTINGS ([p. 24](#page-23-1)), premete il tasto [F4] (NAME).**

Appare la schermata DRUM KIT NAME.

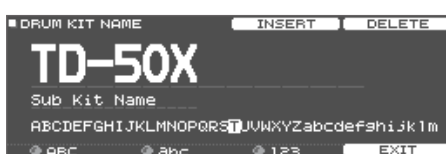

# **2. Modificate il nome.**

Potete inserire il nome del kit (riga superiore) con un massimo di 12 caratteri, e un secondo nome (riga inferiore) con un massimo di 16 caratteri.

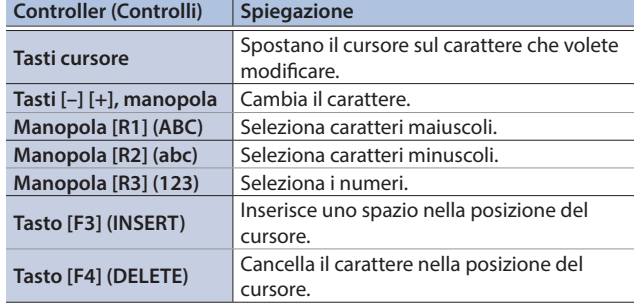

# **3. Premete il tasto [F5] (EXIT) per uscire dalla schermata DRUM KIT NAME.**

# <span id="page-24-1"></span>Importare e Riprodurre File Audio (USER SAMPLE)

I file audio che avete creato sul vostro computer possono essere importati da una card SD nel TD-50X, e riprodotti come strumenti (funzione user sample). Potete modificare il suono di uno user sample o applicare gli effetti esattamente come per gli altri strumenti.

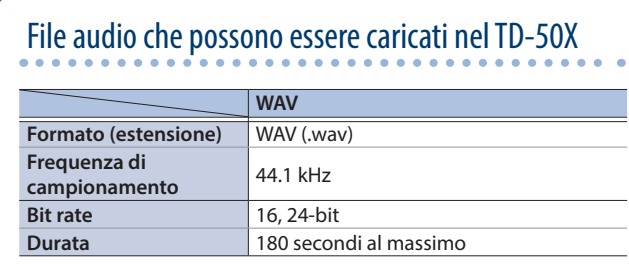

\* I nomi dei file o delle cartelle che contengono più di 16 caratteri non vengono visualizzati correttamente. File e cartelle che usano caratteri a doppio-byte non sono supportati.

English

Ш

医器

Deutsch

rançais

# <span id="page-25-0"></span>Importare un File Audio

Ecco come importare un file audio nel TD-50X sotto forma di user sample (campionamento dell'utente).

# **1. Inserite una card SD nel TD-50X ([p. 7\)](#page-6-1).**

- **2. Tenete premuto il tasto [SHIFT] e premete il tasto [SAMPLE].**
- **3. Premete il tasto PAGE [UP] per accedere alla pagina iniziale.**

# **4. Premete il tasto [F1] (IMPORT).**

Appare la schermata USER SAMPLE IMPORT.

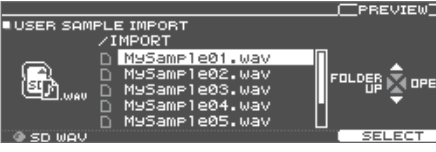

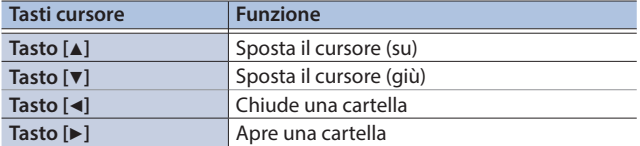

# **5. Usate i tasti cursore per selezionare un file audio, e premete il tasto [F5] (SELECT).**

Appare la schermata USER SAMPLE IMPORT (DESTINATION).

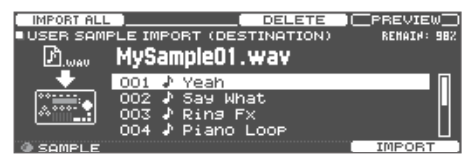

# **6. Usate i tasti cursore per selezionare la destinazione dell'importazione, e premete il tasto [F5] (IMPORT).**

Se selezionate un numero in cui esistono già dei dati, appare il messaggio "User Sample Exists!". Selezionate un numero che non contenga dati.

# **MEMO**

Potete importare più file audio insieme (IMPORT ALL).

→ Per i dettagli, fate riferimento al "Reference Manual" (PDF).

# **7. Premete il tasto [F5] (IMPORT).**

Appare un messaggio di conferma.

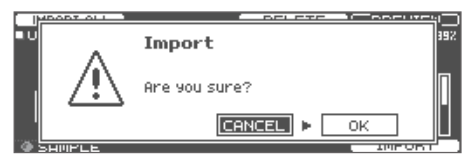

Se decidete di annullare, selezionate "CANCEL" e premete il tasto [ENTER].

# **8. Selezionate "OK" e premete il tasto [ENTER].**

Il file audio viene importato.

Assegnare uno User Sample ad uno Strumento e Suonarlo

- **1. Premete il tasto [INSTRUMENT].**
- **2. Premete più volte il tasto PAGE [UP] per accedere alla schermata INSTRUMENT.**
- 

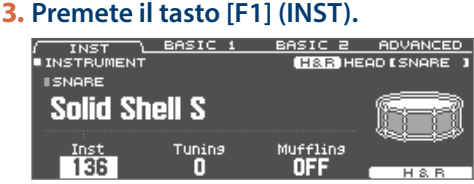

- **4. Selezionate il pad che volete modificare ([p. 22](#page-21-1)).**
- **5. Muovete il cursore sulla categoria dello strumento, e usate i tasti [–] [+] o la manopola per selezionare "USER SAMPLE".**

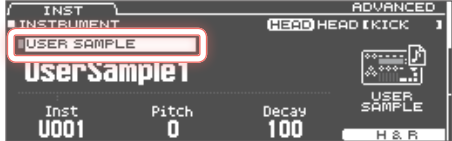

- **6. Ruotate la manopola [R1] per selezionare uno user sample.**
- **7. Premete il tasto [KIT] per tornare alla schermata DRUM KIT.**

Quando colpite il pad a cui è assegnato lo user sample, sentite il suono di quello user sample.

# **MEMO**

Potete regolare il suono di uno user sample e applicare effetti così come fate per gli altri strumenti.

**→** Per i dettagli, fate riferimento al "Reference Manual" (PDF).

# <span id="page-26-0"></span>Impostazioni

# Impostazioni Trigger

Ecco come effettuare le impostazioni dei trigger così che i segnali dai pad possono essere elaborati accuratamente dal TD-50X.

# Specificare il Tipo di Pad

Potete specificare il tipo di pad (trigger type) usato da ogni ingresso trigger del banco di trigger.

# Trigger type

Il trigger type è una collezione di vari parametri trigger, regolati su valori che sono appropriati per ogni pad. Per ottenere le impostazioni ottimali per il pad utilizzato con ogni ingresso trigger, specificate il modello (type) del pad collegato.

# Trigger bank

Un trigger bank (Banco) contiene un intero gruppo di impostazioni per 14 trigger.

# **Riferimento**

Per maggiori informazioni sui trigger bank, fate riferimento al "Reference Manual" (PDF).

# **1. Premete il tasto [TRIGGER].**

# **2. Premete più volte il tasto PAGE [UP] per accedere alla pagina iniziale.**

# **3. Premete il tasto [F1] (BANK).**

Appare la schermata TRIGGER BANK.

Numero del Trigger bank

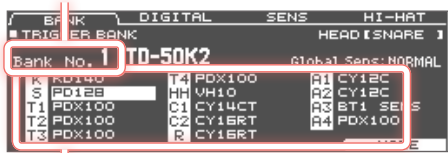

٦ľ Trigger type

# **4. Selezionate il pad che volete modificare ([p. 22](#page-21-1)).**

Potete anche usare i tasti cursore per effettuare la selezione.

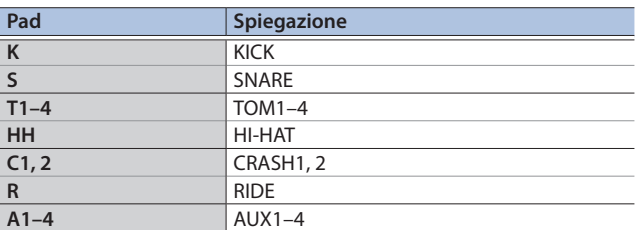

# **5. Usate i tasti [–] [+] o la manopola per specificare il trigger type.**

\* Non potete cambiare il trigger type di un ingresso trigger che è assegnato ad un pad che supporta la connessione digitale. Per i dettagli sulle impostazioni trigger, fate riferimento al "Reference Manual" (PDF).

# Regolare la Sensibilità dei Singoli Pad

Regolando la sensibilità di un pad, potete regolare il bilanciamento tra la forza del colpo e l'intensità del suono.

# **1. Premete il tasto [TRIGGER].**

**2. Premete più volte il tasto PAGE [UP] per accedere alla pagina iniziale.**

# **3. Premete il tasto [F3] (SENS).**

Appare la schermata TRIGGER SENS.

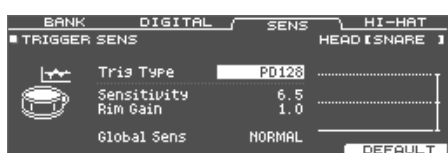

- **4. Selezionate il pad che volete modificare [\(p. 22\)](#page-21-1).**
- **5. Usate i tasti cursore per selezionare "Sensitivity".**
- **6. Usate i tasti [–] [+] o la manopola per regolare la sensibilità.**
	- → Per i dettagli sulla regolazione della sensibilità del pad, fate riferimento al "Reference Manual" (PDF).

 $\Box$ 不謂

English

# <span id="page-27-1"></span><span id="page-27-0"></span>Backup dei Dati

Tutte le impostazioni immagazzinate nel TD-50X possono essere salvate (backup) su una card SD, o ripristinate (caricate) nel TD-50X.

# **MEMO**

- Potete anche salvare e caricare singoli drum kit.
- → Per i dettagli, fate riferimento al "Reference Manual" (PDF).

# Backup su una Card SD

Ecco come salvare tutte le impostazioni memorizzate nel TD-50X (sino a 99 set).

- **1. Inserite una card SD nel TD-50X ([p. 7\)](#page-6-1).**
- **2. Premete il tasto [SD CARD].**
- **3. Premete più volte il tasto PAGE [UP] per accedere alla schermata SD CARD BACKUP ALL.**

# **4. Premete il tasto [F1] (SAVE).**

Appare la schermata SD CARD SAVE <BACKUP ALL>.

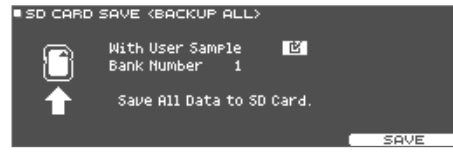

# **5. Effettuate le impostazioni della backup.**

Selezione di un parametro: tasti cursore

Selezionare un valore: tasti [–] [+] o manopola

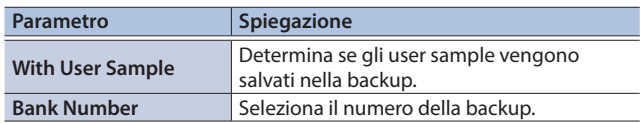

\* Se effettuate la backup anche degli user sample, possono essere necessari diversi minuti per salvare i dati, a seconda della dimensione degli user sample. Se non salvate gli user sample, e poi cancellate degli user sample o li rinumerate, il kit non viene riprodotto correttamente anche se caricate la backup.

# **6. Premete il tasto [F5] (SAVE).**

## **MEMO**

Se volete assegnare un nome ai dati della backup, premete il tasto [F4] (NAME) e assegnate un nome [\(p. 25](#page-24-2)).

## **7. Premete il tasto [F5] (EXECUTE).**

Appare un messaggio di conferma.

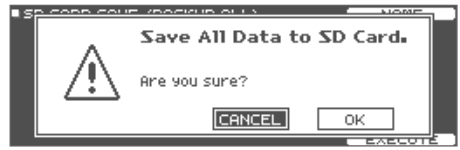

Se decidete di annullare, selezionate "CANCEL" e premete il tasto [ENTER].

# **8. Selezionate "OK" e premete il tasto [ENTER].**

Le impostazioni vengono salvate sulla card SD.

# Ricaricare i Dati della Backup da una Card SD

Ecco come i dati della backup che sono stati salvati su una card SD possono essere ricaricati nel TD-50X.

- **1. Inserite una card SD nel TD-50X [\(p. 7](#page-6-1)).**
- **2. Premete il tasto [SD CARD].**
- **3. Premete più volte il tasto PAGE [UP] per accedere alla schermata SD CARD BACKUP ALL.**
- **4. Premete il tasto [F2] (LOAD).**

Appare la schermata SD CARD LOAD <BACKUP ALL>.

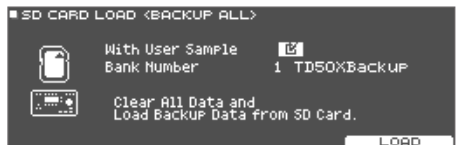

# **5. Effettuate le impostazioni del caricamento.**

Selezione di un parametro: tasti cursore

Selezionare un valore: tasti [–] [+] o manopola

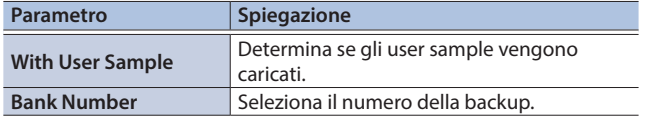

\* Quando caricate gli user sample, tutti gli user sample nel TD-50X vengono cancellati. A seconda della dimensione degli user sample, possono essere necessari oltre 10 minuti per caricare i dati.

# **6. Premete il tasto [F5] (LOAD).**

Appare un messaggio di conferma.

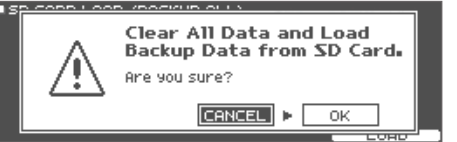

Se decidete di annullare, selezionate "CANCEL" e premete il tasto [ENTER].

# **7. Selezionate "OK" e premete il tasto [ENTER].**

I dati della backup vengono caricati dalla card SD.

# <span id="page-28-1"></span><span id="page-28-0"></span>Formattare una Card SD

Ecco come formattare una card SD.

\* Prima di usare una card SD per la prima volta con il TD-50X, dovete formattare la card SD.

# **NOTA**

Quando formattate una card SD, tutti i dati su quella card SD vengono cancellati.

- **1. Inserite una card SD nel TD-50X [\(p. 7](#page-6-1)).**
- **2. Premete il tasto [SD CARD].**
- **3. Premete più volte il tasto PAGE [DOWN] per accedere alla schermata SD CARD UTILITY.**

# **4. Premete il tasto [F4] (FORMAT).**

Appare la schermata SD CARD FORMAT.

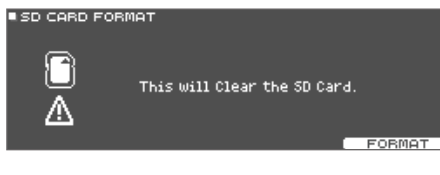

# **5. Premete il tasto [F5] (FORMAT).**

Appare un messaggio di conferma.

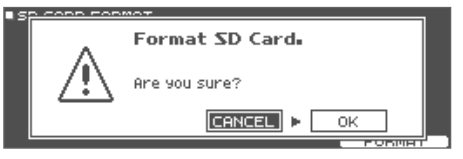

Se decidete di annullare, selezionate "CANCEL" e premete il tasto [ENTER].

# **6. Selezionate "OK" e premete il tasto [ENTER].**

La card SD viene formattata.

# Impostazioni per l'Intero TD-50X (SETUP)

Le impostazioni che sono comuni all'intero TD-50X, come le impostazioni di destinazione dell'uscita e le impostazioni degli interruttori a pedale, sono chiamate dati "setup".

# **1. Premete il tasto [SETUP].**

Appare la schermata SETUP MENU.

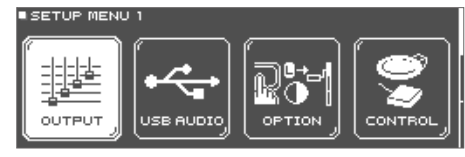

# **2. Usate i tasti PAGE [UP] [DOWN] e i tasti funzione per selezionare il menù che volete modificare.**

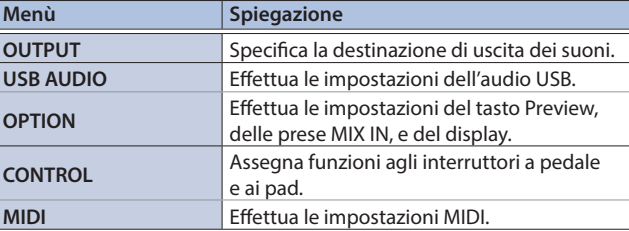

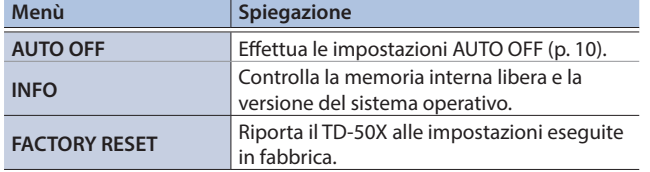

# **3. Modificate le impostazioni del menù selezionato.**

**→** Per i dettagli su ogni menù, fate riferimento al "Reference Manual" (PDF).

# Ripristinare le Impostazioni di Fabbrica (Factory Reset)

L'operazione "Factory Reset" riporta tutti i dati e le impostazioni presenti nel TD-50X alle condizioni impostate in fabbrica.

## **NOTA**

Eseguendo questa operazione, tutti i dati e le impostazioni nel TD-50X vanno perse. Prima di procedere, salvate tutti i dati importanti su una card SD [\(p. 28](#page-27-1)).

# **1. Nel menù SETUP MENU, premete il tasto [F1] (FACTORY RESET).**

Appare la schermata FACTORY RESET.

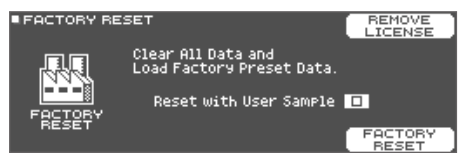

# **MEMO**

Se volete che anche tutti gli user sample siano riportati alle condizioni impostate in fabbrica, usate i tasti [–] [+] o la manopola per aggiungere un visto a "Reset with User Sample". Tutti gli user sample nella memoria user vengono sovrascritti dai dati di fabbrica.

# **2. Premete il tasto [F5] (FACTORY RESET).**

Appare un messaggio di conferma.

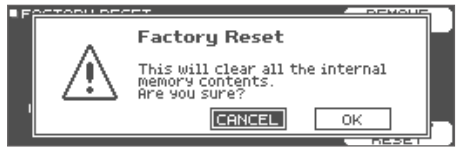

Se decidete di annullare, selezionate "CANCEL" e premete il tasto [ENTER].

# **3. Selezionate "OK" e premete il tasto [ENTER].**

Il Factory Reset viene eseguito.

ш 大謡

English

# <span id="page-29-0"></span>Specifiche Principali

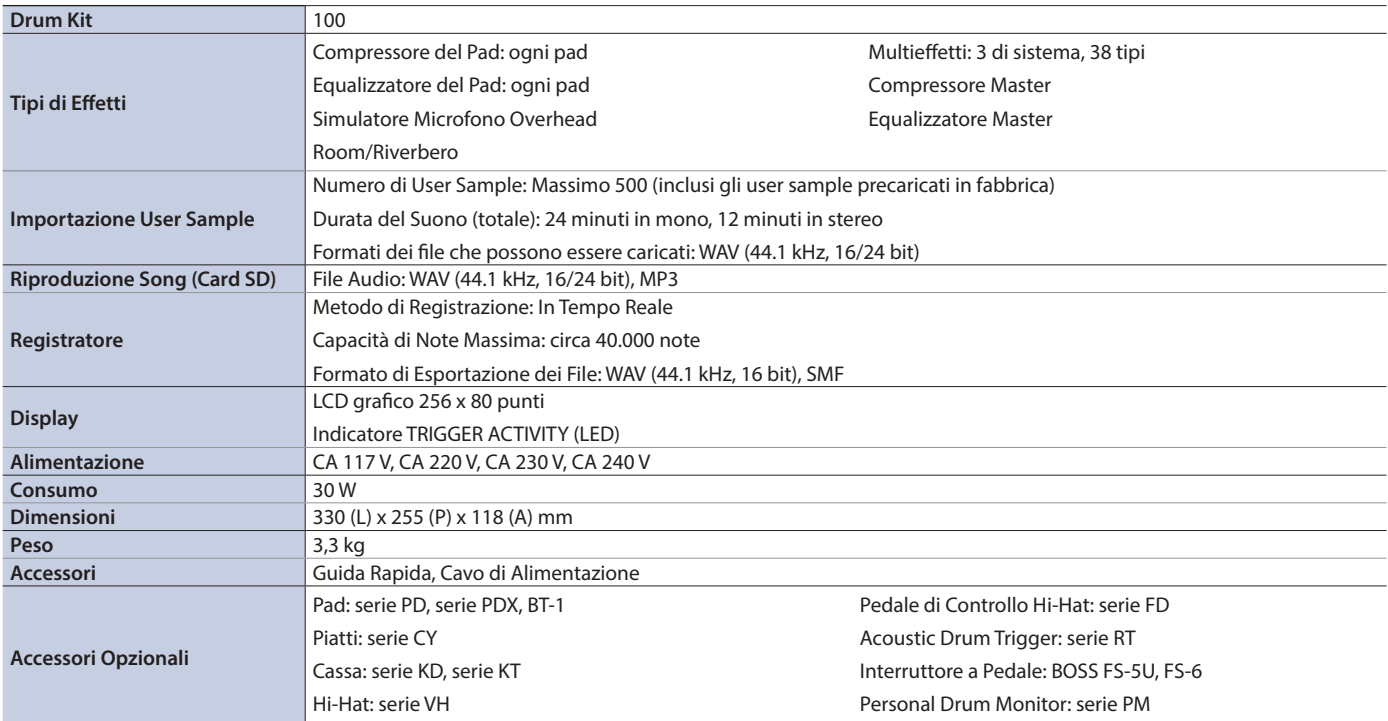

\* Questo documento illustra le specifiche del prodotto nel momento in cui il documento è stato redatto. Per le informazioni più recenti, fate riferimento al sito Web Roland.